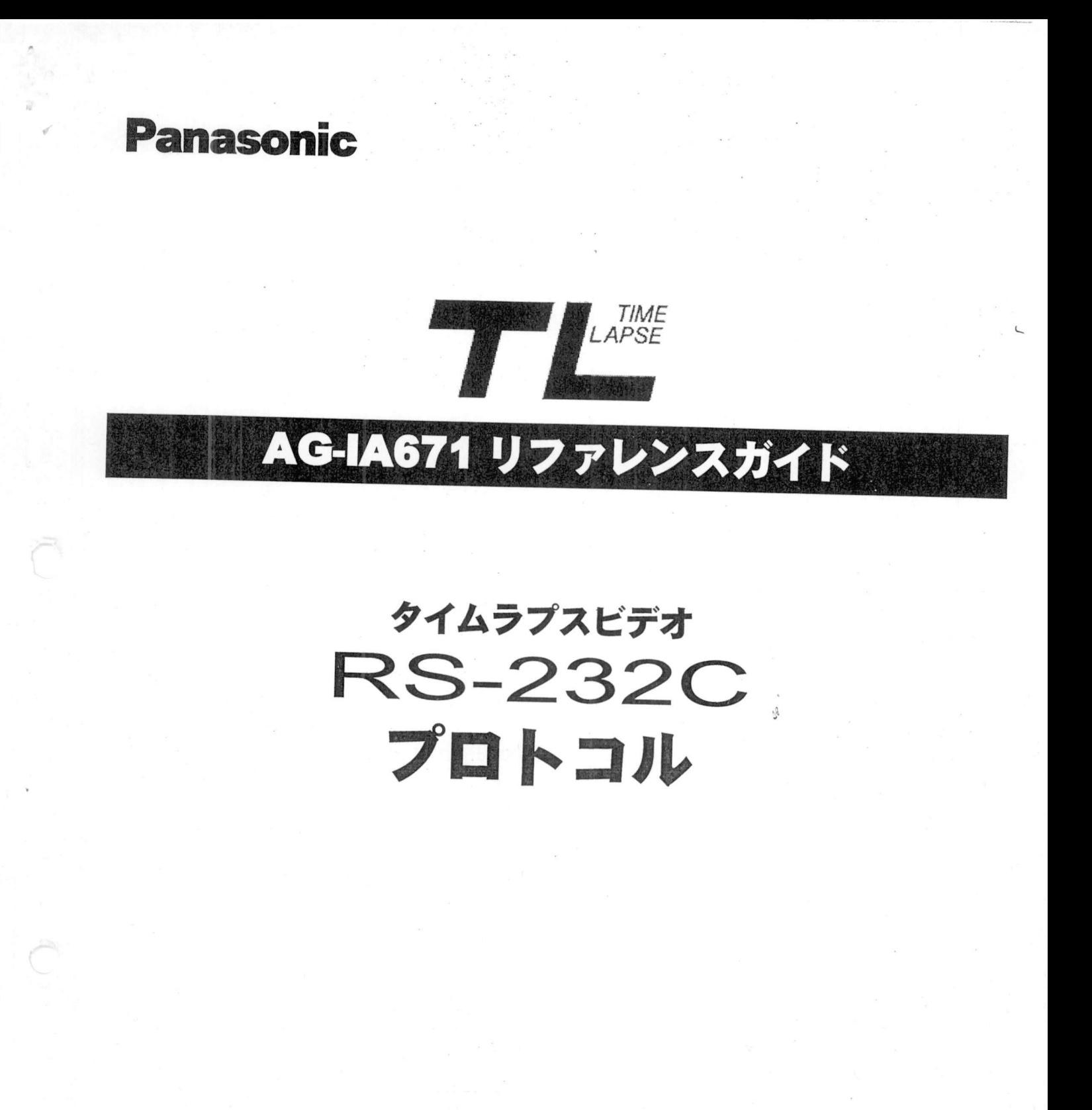

 $\blacklozenge$ 使用可能VTR

◆使用可能VTR<br>AG-6740(別売品のAG-IA671が必要です AG-6730 別売品のAG-IA671が必要です AG-6730(別売品のAG-IA671が必要です)<br>AG-6040(別売品のAG-IA671が必要です)

# 目<br>クインス<br>インスカリ

操作を行う前に

コマンド操作

へーン [3]アウトライン [3] アウトライン<br>[4] ハードウェア仕様<br>「コーエートー [4] ハードウェア仕札<br>[5] ソフトウェア仕様<br>---[5] ソフトウェア仕様<br>[6] コマンドレスポンス [7] 通信エラー [8]操作準備 ぺージ ページ<br>[9] オンラインチェック/操作ボタンの制御<br>[11] フラークス トンフ [9] オンラインチェック<br>[11] ステータスセンス<br>「・・・・・・ [11] ステータスセンス<br>[12] VTRステータスセンス [14] アラーム設定/録画チェック結果 [15] タイムコード ジェネレータ (TCG)設定 ...., フラーニ<sub>ロン</sub>ジ<sub>ェネロフェフフ</sup>#1米<br>[15] タイムコード ジェネレータ (TCG)!<br>[17] タイムコード リーダー (TCR)設定</sub> [18] アイムコード フェ<br>[17] タイムコード リー<br>[18] VITC関連の設定 [18] VITC関連の設定<br>[19] カウンターモードの設定 [20]カウンターセンス/メモリーサー^設定八/]TCセンス [15] カウンターセ<br>[20] カウンターセ:<br>[21] サーチモード [21] サーチモード<br>[26] 日付・時刻合わせ [28] 自動時刻合わせ機能の設定 [29]テープ終端モード/テープ挿入時動作モード [30]ビデオ入力信号/S-VHS REC/入力映像カラー^ ド設定 |25] 7 フペ……セー<br>[30] ビデオ入力信号<br>[31] 表示関連の設定 [31] 表示関連の設定<br>[33] 時間モードの設定 [33] 時間モードの設定<br>[33] 時間モードの設定<br>[34] 録画モードの設定/高密度録画モード設定 [35] 時間と 1~05設定<br>[34] 録画モードの設定/高<br>[36] アラーム録画の設定 [38]リピートインモードの設定/ブザーの設定 -<br>[38] リピートインモードの設定/<br>[39] カメラ切り替え出力の設定 [39] カメラ切り替え出力の設定<br>[40] 一コマ録画モードの設定 [35] カメフの9音え出力の設定<br>[40] 一コマ録画モードの設定<br>[41] 自動送信機能の設定 /テープ残量レベルの確認/ブルーバック設定<br>[43] 中型 4.年 - 8部定 - 1970年 - 1985年 - 1995<br>[41] 自動送信機能の設定<br>[42] 内部タイマーの設定 [42] 内部タイマーの設定<br>[44] メモリーデータの表示/リセット [42] アルシィ、 *の設定*<br>[44] メモリーデータの表示/リセット<br>[45] アラームリコールデータの確認 - ...。<br>[45] アラームリコールデータの確認<br>[46] パワーロスメモリデータの確認 [46] パワーロスメモリデータの確認<br>[47] その他のデータ確認 [48] IDコードの確認/ACK応答の設定

付録

ページ

ページ<br>[49] コマンドー覧表 [O, P, H, T, S]<br><sup>[53]</sup> [49] コマンドー覧表 [O, P, H,<br>[50] コマンドー覧表 [C, L, D]<br>「「1」ココ、ド、『エート・イン [50] コマンドー覧表 [C, L,<br>[51] コマンドー覧表 [V, Q]<br>[51] [55] コマンドー覧表 [O, L]<br>[51] コマンド一覧表 [V, Q]<br>[52] コマンド一覧表 [Q, R] [52] コマンド一覧表 [Q, R]<br>[53] サンプルプログラム

概<br>2,222C

#### **RS-232Cとは**

|**大**<br>RS-232Cとは、EIA規格の2進直列データ相互交換方式を用いるデータ端末装置とデータ通信<br>装置間のインターフェースの規格番号もこ。ナナ RS-232Cとは、EIA規格の2進直列データ相<br>装置間のインターフェースの規格番号を示します i間のインターフェースの規格番号を示します。<br>i間のインターフェースの規格番号を示します。<br>ムラプスビデオにRS-232CインターフェースアダプタAG-IA671を装着すると、パソコンか

ニュル・ファー フェー への<sub>が付量 タ</sub>ェルしょ 9 。<br>イムラプスビデオにRS-232CインターフェースアダプタAG-IA671<br>特定のコマンドを送信することにより、様々な制御を行うことができます

#### 制御内容

◆ 基本操作ボタンの制御

以下の基本操作ボタンを制御することができます

▼ ユニシー・ポイト・ハンシ ひフ市中市<br>以下の基本操作ボタンを制御することができます。<br>停止、カセット取出し、巻戻し、早送り、一時停止/静止画、録画、再生、逆再生、電源、録画チェック ジュンジニキボドバンンを耐害することかできます。<br>停止、カセット取出し、巻戻し、早送り、一時停止/静止画、録画、再生、逆再生、電源、録画チェック、<br>コマ送り、コマ戻し、早送り再生、巻戻し再生、録画モード、時間モード、アラームサーチ、アラームリ コマ送り、コマ戻し、早送り再生、巻戻し再生、録画モード、時間モード、アラームサーチ、アラームリ<br>コール

◆ カウンタ値、タイムコード値の検索

- カウンタ値をリセットする
- •テープ上の任意の位置を検索する
- カウンタ値またはタイムコード値の読み込みを行う
- アラーム録画部分をサーチし、静止が再生する

◆ VITC タイムコード リーダー/ジェネレータ ▶VITC タイムコード リーダー/ジェネレータ<br>vrrcタイムコードのプリセット、書き込み、読み込みなどが行えます

### <sup>Cタイムコードのプリセッ!<br>**VTR状態のモニタ**<br>Bの動作指導キテニクナス</sup>

◆ VTR状態のモニタ<br>VTRの動作状況をモニタすることができます

Rの動作状況をモニタすることが<br>**各メニュー画面の設定**<br>コー<sup>画面の記号をSPF!</sup> ▶ 各メニュ―画面の設定<br><sup>メニュー画面の設定を行うことができます</sup>

ご注意

RS-232Cで制御できる内容は、VTR側本体に存在する機能のみです。機種によっては、コマンド に対応する機能や設定項目がないものがあります。その場合コマンドはエラー扱いされます。

ハードウェア仕様

### <u>ノ ヽ ー | ヽ ノ エ ノ ´|エ イヌ<br>外部インターフェース仕様</u> **フェース仕札**<br>動作可能VTR<br>-<sup>6740 (AG-IA671.5\*</sup>

▶ 動作可能VTR<br>AG-6740(AG-IA671 を装着する必要があります<br>AC 6730(AC M671 を装着する必要があります AG-6740 (AG-IA671 を装着する必要があります<br>AG-6730 (AG-IA671 を装着する必要があります<br>AG-6949 (AG-M671 を装着する必要があります AG-6730 (AG-IA671 を装着する必要があります)<br>AG-6040 (AG-IA671 を装着する必要があります)

#### **◆ RS-232Cシリアル通信パラメータ設定**

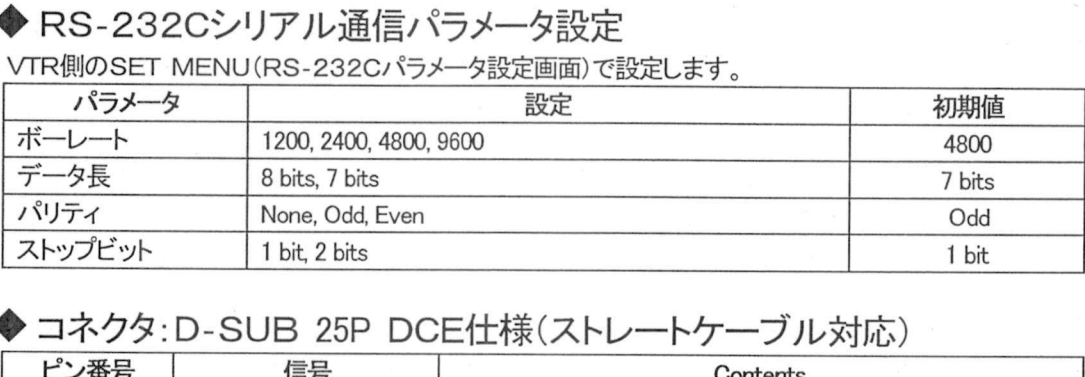

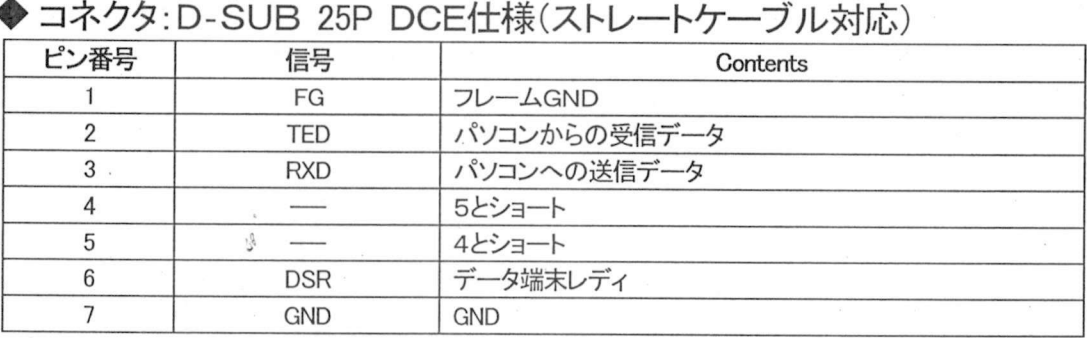

◆ 結線例

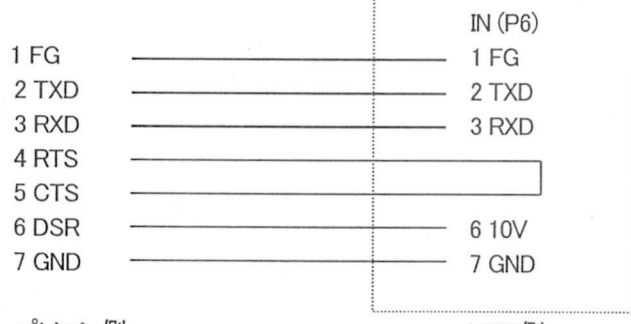

パソコン側

VTR側

◆ 受信バッファ 受信データバッファサイズ:128バイト

ソフトウェア仕様

#### 通信プロトコル

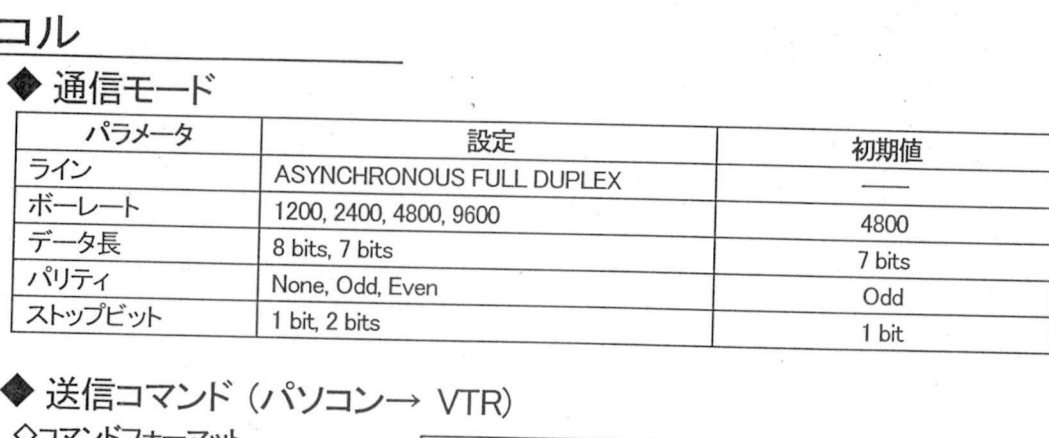

### ▶送信コマンド<br>◇コマンドフォーマット<br>「== ^

ロー・シー<br>バフォーマット<br><u>ロロロ [ETX</u>] <u>91XJ LILILI [E</u><br>02H) (03H ↑<br>コマンド識別子 文字目コマンドグループ - - -<br><br>宇目:コマンドグループ<br>文字目:個別グループ

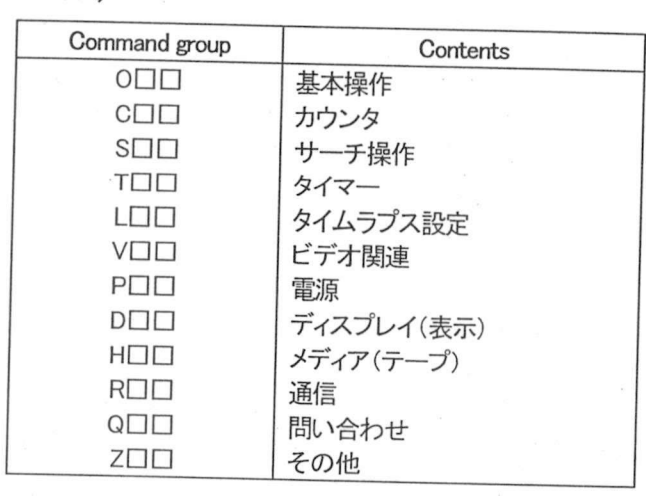

STX : データの始まりには、必ずSTX(キャラクタコード02H)を付けます STX : データの始まりには、必ずSTX(キャラクタコード 02H)を付けます<br>ETX : データの始まりには、必ずSTX(キャラクタコード 03H)を付けます ETX : データの始まりには、必ずSTX(キャラクタコード 03H)を付けます。<br>■ 文字コードは、ASCIIコードを使用します。

◇パラメータが必要なコマンドは、コロン(:)で区切ります。

[STX] □□□ 〇〇〇 〇〇〇 〇〇〇ETX1パラメータ

コマンドの応答

#### コマンドの応答

◆コマンドの応答 (パソコン← VTR) ソコンからのコマンド送信に対してVTR側は応答コマンドを/くソコンに返します

#### ◆ 通信が正常に行われた場合

◆ 通信が正常に行われた場合<br>ANSWER(VTRステータス、各種データの返信)の必要・不必要によって応答は異なります<br>へANSWERの文票のおいーロ、ビュナリュナサ ANSWER(VTRステータス、各種データの返信)<br><ANSWERの必要のないコマンドに対する応答 ◇ANSWERの必要のないコマンドに対する応答<br>以下のように送信コマンドと同じ識別子を返します。

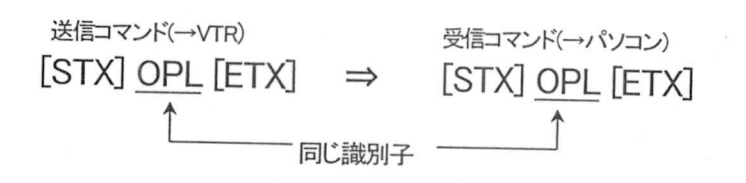

◇ANSWERの必要のあるコマンドに対する応答 以下のように送信コマンドに対応した識別子またはデータを返します。

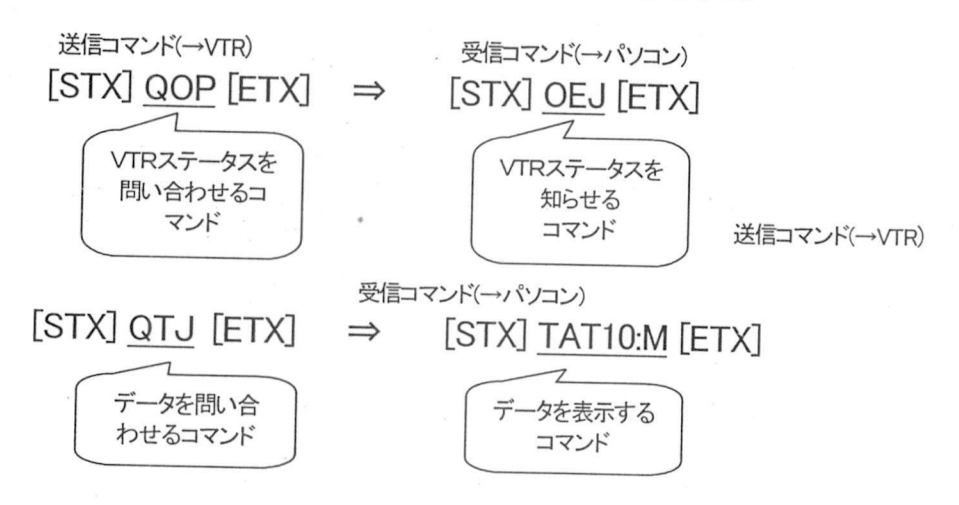

◊ACKコードについて

VTRがコマンドを受信してから、そのコマンドに対する応答を20msec以内に行えない場合にACK

その後コマンド処理が終了すると、ただちに応答コマンドを返します。

[ACK] = 受信正常(キャラクタコードは06H)

通信エラー

#### 受信不良の応答

◆受信不良があった場合

◆受信不良があった場合<br>VTR側に受信不良が起こった場合、ただちに内容を示すNACKコードを返し、それまでの受信バッ<br>ファをクリアして次の「STYはなななな VTR側に受信不良が起こった場合、た<br>ファをクリアして次の[STX]を待ちます<br>「NCK1〇 - 平信不良(さ、こん、 ファをクリアして次の[STX]を待ちます。<br>[NCK]<u>〇</u> = 受信不良(キャラクタコードは15H)<br>↑

-<br>数字で不良モードを知らせます。<br>:パリティエラー (キャラクタコードは31<br>:フレミングエラー (キャラクタコードは31

い数子 C不良モートを知らせます。<br>1: パリティエラー (キャラクタコードは31<br>2:フレミングエラー (キャラクタコードは31<br>2: ナー・バッテンエニ (ナ・コムレード) :フレミングエラー (・・・ファフコ 11よ5111<br>:フレミングエラー (キャラクタコードは31H<br>:オーバーランエラー(キャラクタコードは34H

#### エラーの応答

#### ◆エラーがあった場合

◆エラーがあった場合<br><sup>送信コマンドの処理が何らかの理由で正常に行えなかった場合、エラーコードを返します。それまで<br>の受信バッファもクリアトズやの「STCはない」</sup> 送信コマンドの処理が何らかの理由で正常に行え<br>の受信バッファをクリアして次の[STX]を待ちます の受信バッファをクリアして次の[STX]を待ちます。<br><br>[STX] ER\_ [ETX] = Error

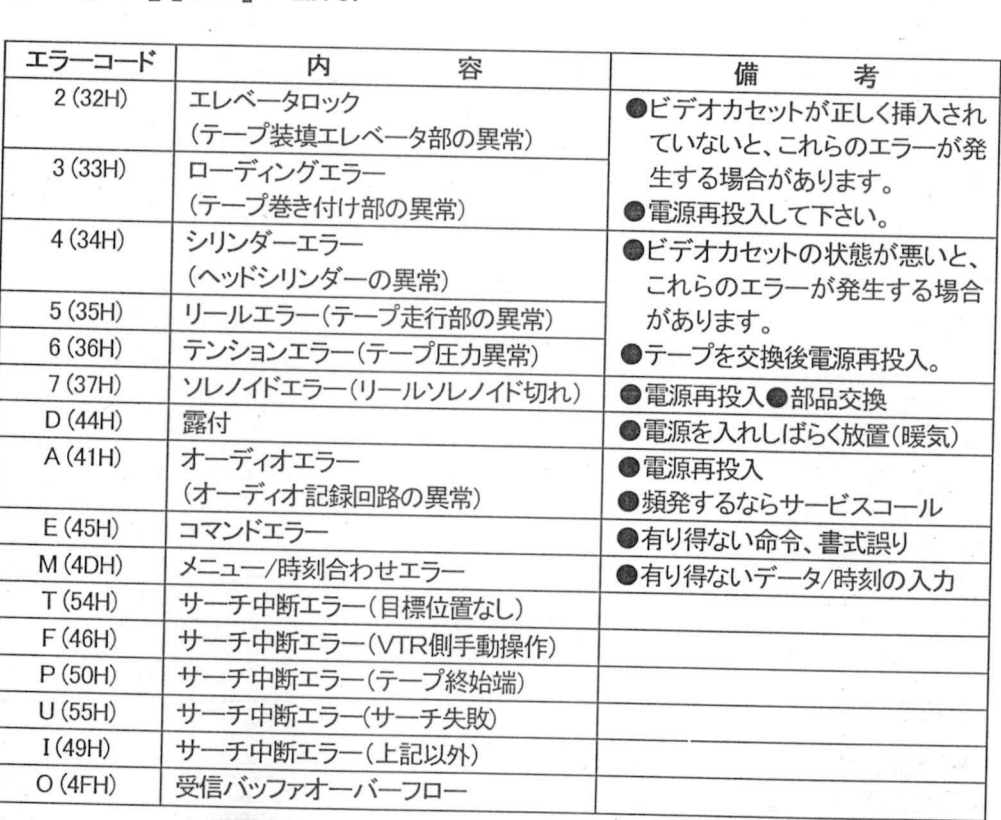

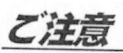

■応答中に、VTR側が新たにコマンドを受信した場合、現在の応答を終了した後、新たなコマンド<br>■応答中に、VTR側が新たにコマンドを受信した場合、現在の応答を終了した後、新たなコマンド 応答中に、VTR側が新た<br>に対する応答を行います。<br>^FF<sup>/側式「</sup>FF2はFF」 デに、VIK側が新たにコマントを受信した場合、現在の応答を終了した後、新たなコマンド<br>する応答を行います。<br>側が[ETX]を受信する前に再度[STX]を受信した場合、それ以前に受信したコマンドを破

VTR側の内部ノくッファをクリア 再受信したS7X1以降のデータを処理します <sub>はかてヒバ</sub>ッ<sub>と文化する前に中度[318]を支信した場合、それ以前に受信したコマンドを破<br>TR側の内部バッファをクリア)し、再受信した[STX]以降のデータを処理します。<br>側の内部バッファがいっぱいになった場合、バッファをすべてクリアして、再度コマンドの受</sub>

VTR側の内部<br>信を待ちます。

#### 操作 preparations

準備

#### ♦接続

◆接続<br>パソコンとAGーIA671(もしくはAGーIA670)が装着されているVTRを、DーSUB25ピン(ストレ ・」ヌッル<br>ソコンとAGーIA671(もしくはAGーIA670)が装着されているVTRを、DーSUB25ピン(ストレ<br>トケーブル)で接続します。 一トケーブル)で接続します。<br>結線については4ページを参照下さい。

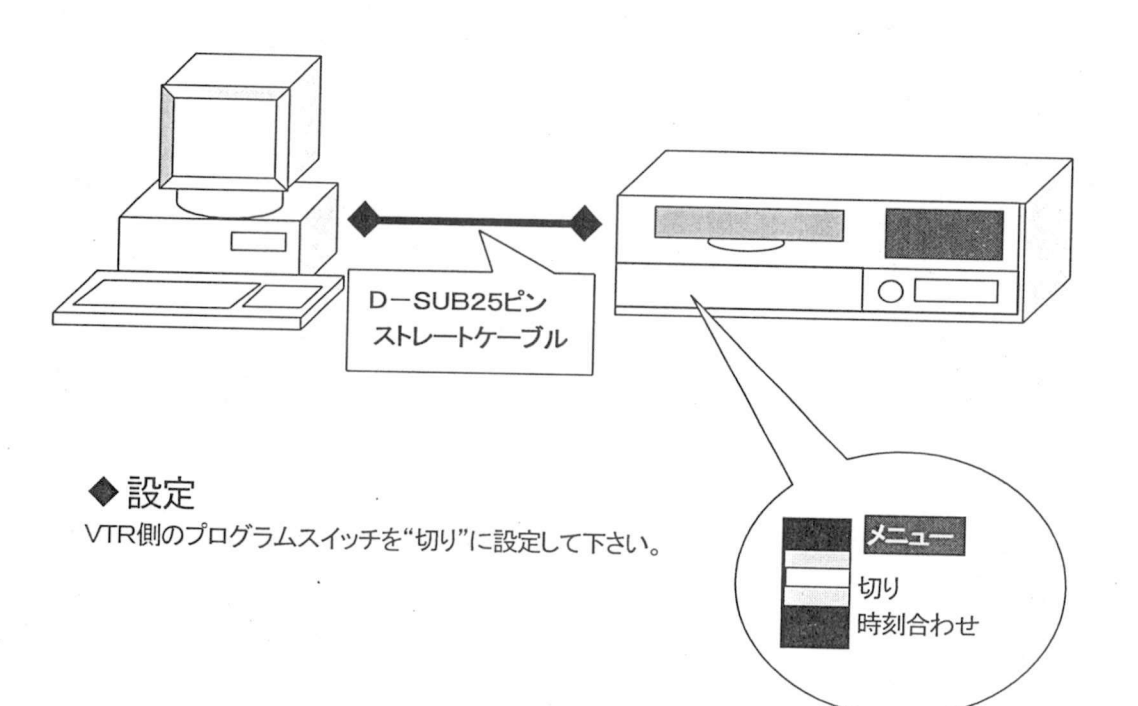

Ç,

### オンラインチェック/操作ボタンの制御

### ーン コン フ<br>オンラインチェック

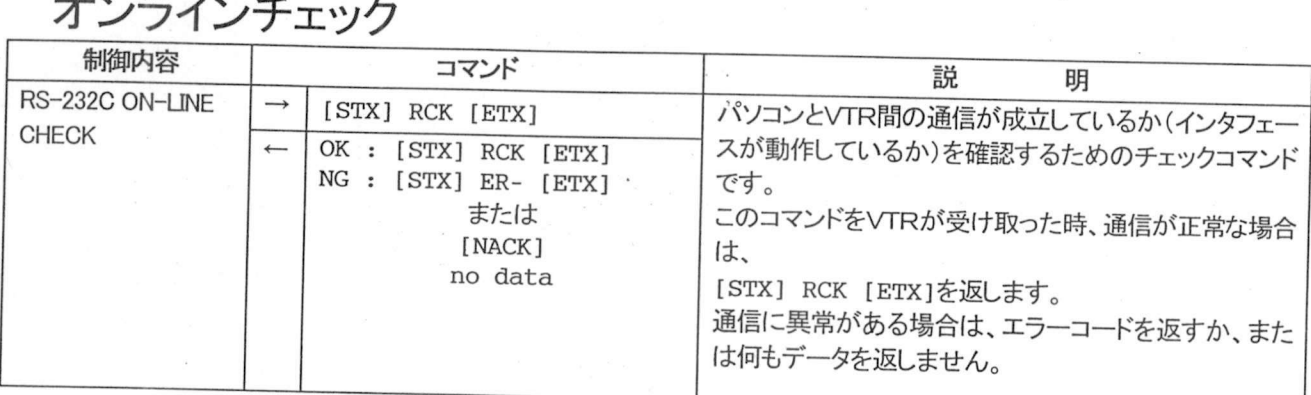

## <del><br>操作ボタンの制御</del><br><sup>- 制御内容</sup>

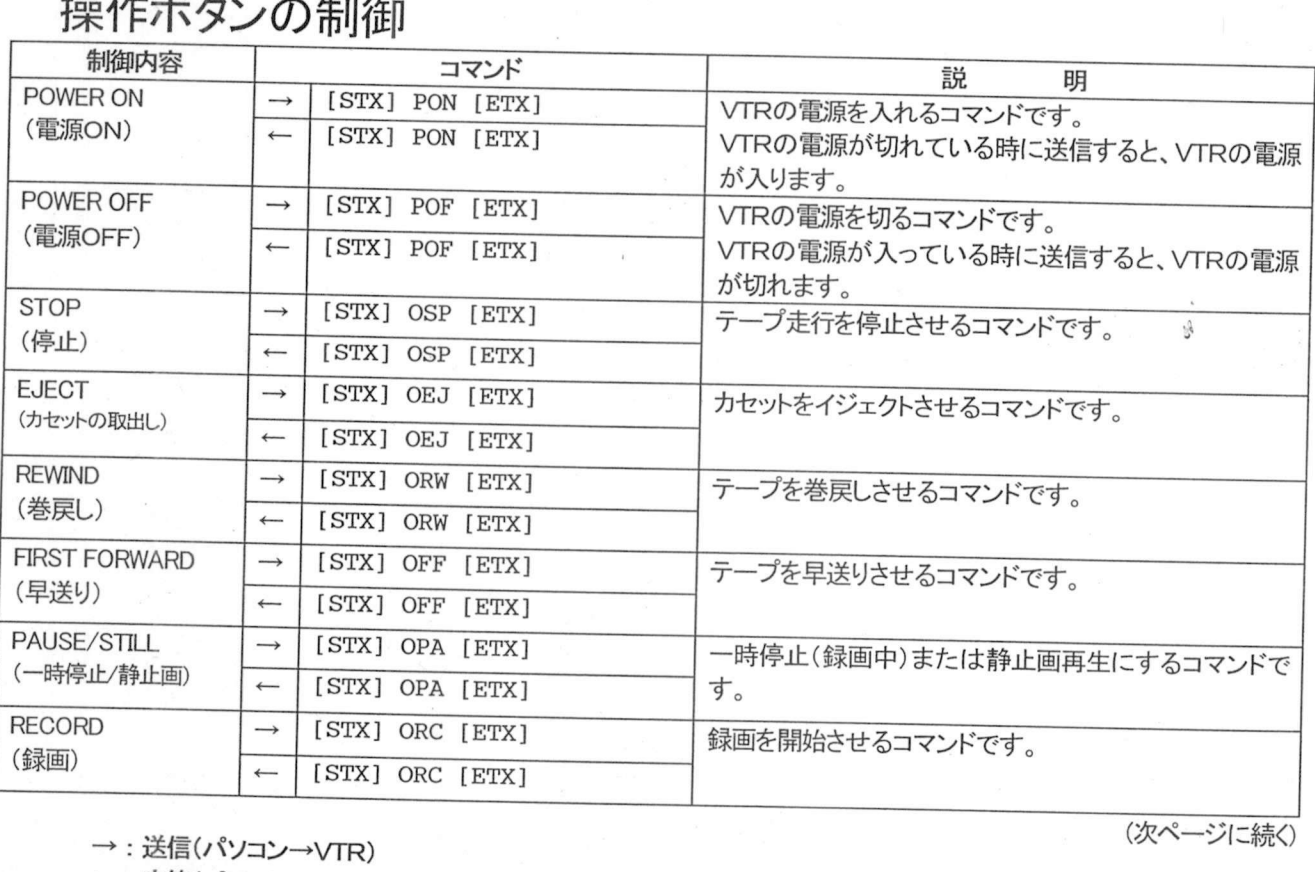

→ : 送信(パソコン→VTR)<br>← : 応答(パソコン←VTR)

## - <del>『床TF**小ツノ**の制</del>値<br>操作ボタンの制御(つづき<br>- <sub>制御内容</sub> - コーニコマバ

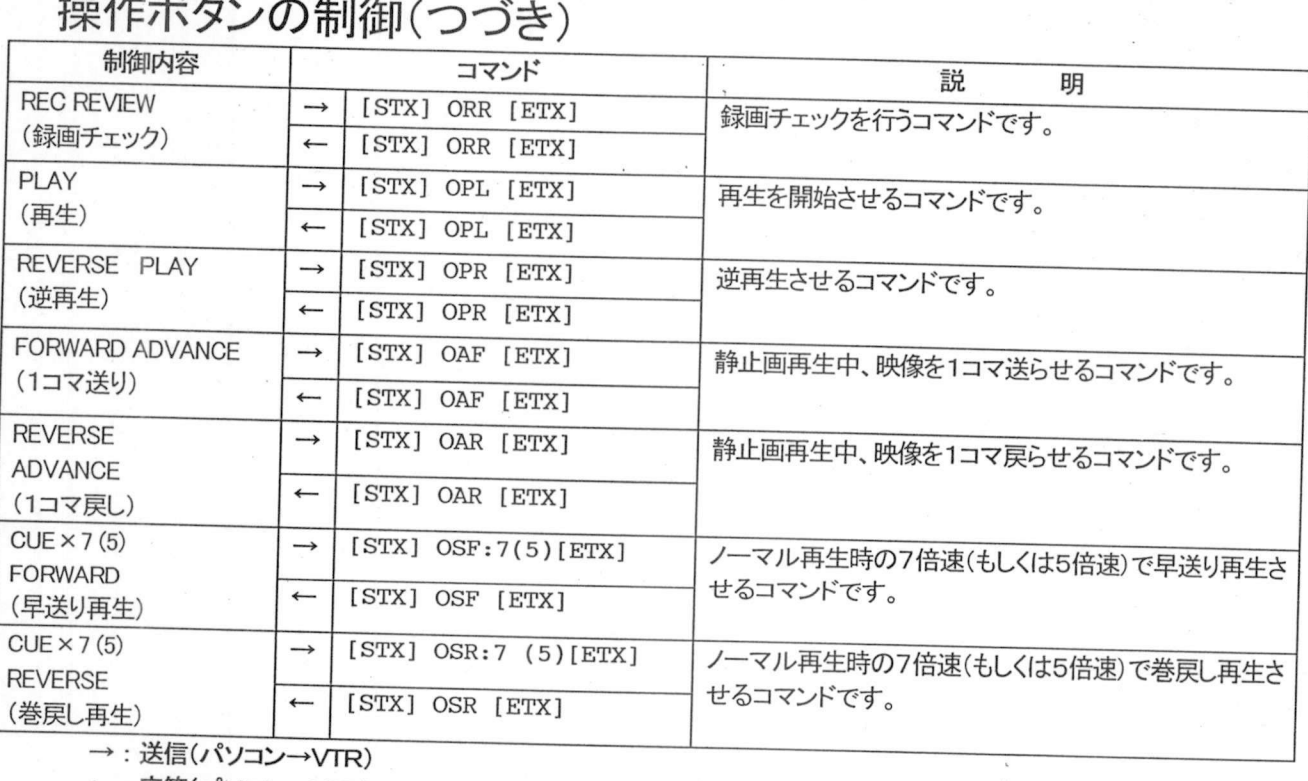

←: 応答(パソコン←VTR)

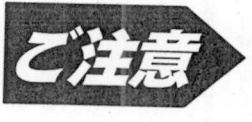

- ・<br>◆<br>◆サーチ動作中は停止、イジェクト、電源OFFのコマンドを受け取ります。
- |作中は停止、イジェクト、電源OFFのコマンドを受け取ります。<br>作ボタンの制御コマンドを送るときは、コマンドの間隔が 200msec 以上空いている場合 チ動作中は停止、イジェクト、電源OFFのコマンドを受け取ります<sub>。</sub><br>で操作ボタンの制御コマンドを送るときは、コマンドの間隔が 200msec 以上空いている場合<br>有効です。(200msec 以内の場合、動作の保証はできません。エラーコードも返しません。)<br>タイマー録画動作中はコマンドを受け付けささなく、なりない のみ有効です。(200msec 以内の場合、動作の保証はできません。エラーコードも返しません。)<br>●内部タイマー録画動作中はコマンドを受け付けますが、動作はしません。 - シン・ロップ 。 くとし、「SEC 以内の場合、動作の保証はできません。エラーコードも返しません。)<br>●内部タイマー録画動作中はコマンドを受け付けますが、動作はしません。<br>●応答コマンドは動作完了時点ではなく、コマンド送信完了時に返します。 (動作の完了は次ペー

し..〜-::...... ...

- 
- 応答コマンドは動作完了時点ではなく、コマンド<br><br><mark>ジのステー</mark>タスセンスコマンドで確認して下さい。

ステータスセンス

ーズ ノー・<br>ステータスセンス<br><sup>制御内容</sup>

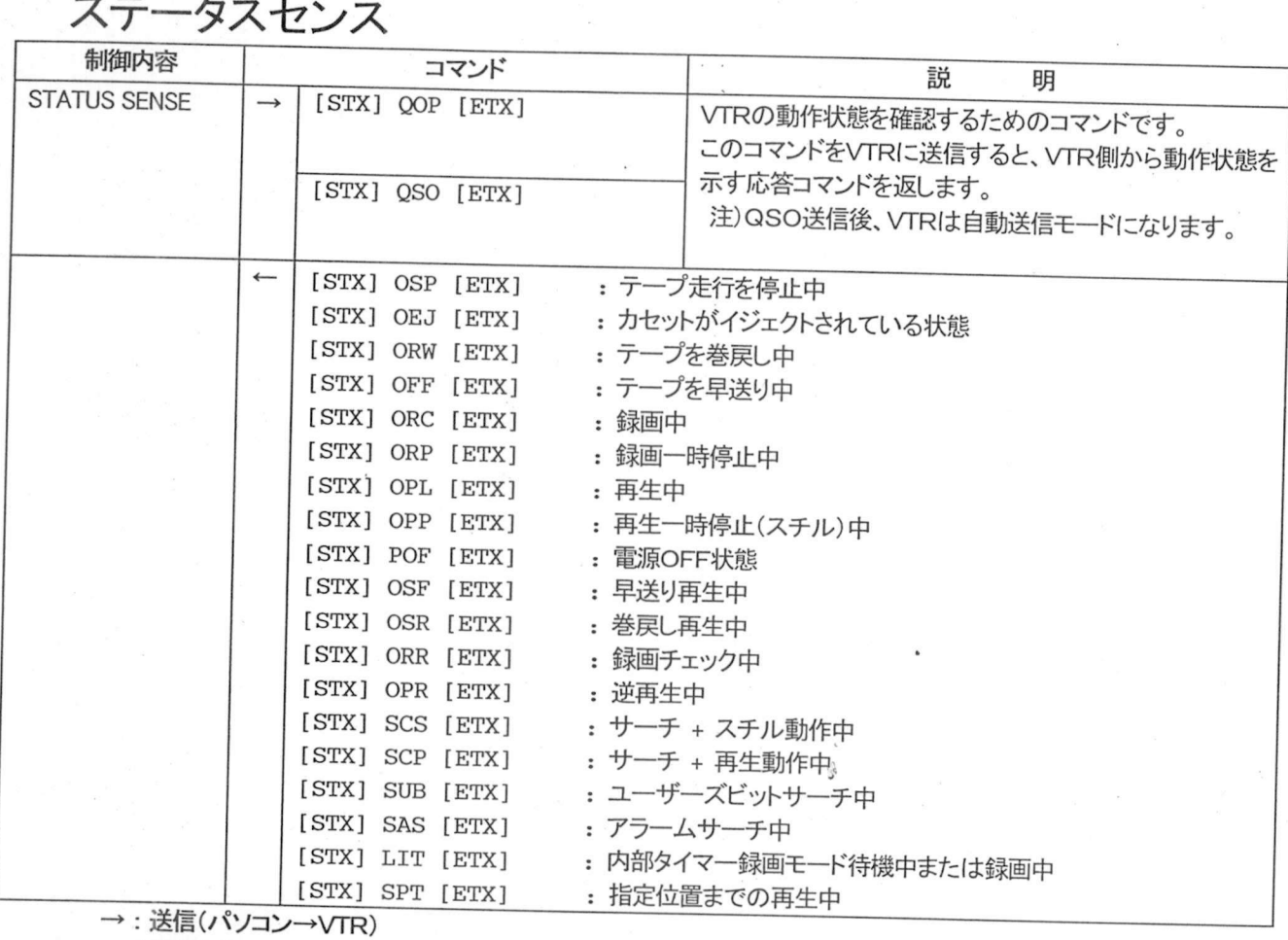

→ : 送信(パソコン→VTR)<br>← : 応答(パソコン←VTR)

11

#### VTRステータスセンス

<u>VTRス ノー</u><br>VTRステータスセンス

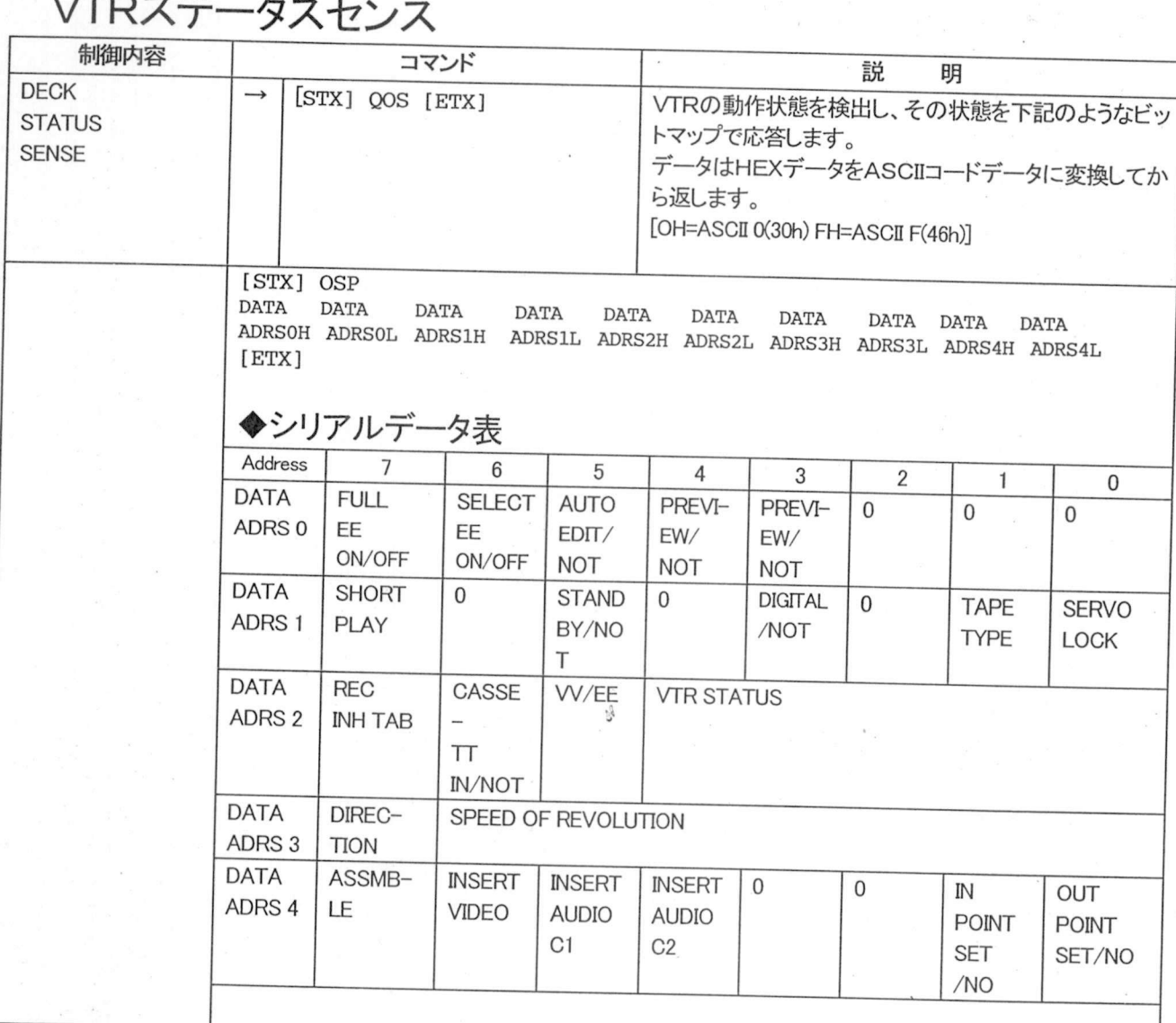

送信パソコン VTR 送信(パソコン→VTR<br>応答(パソコン←VTR

(次ページに続く)

#### VTRステータスセンス(つづき)

## <u>VIKA ノーメスセン、</u><br>VTRステータスセンス(つづき<br>- 制御内容 コーニコアバ

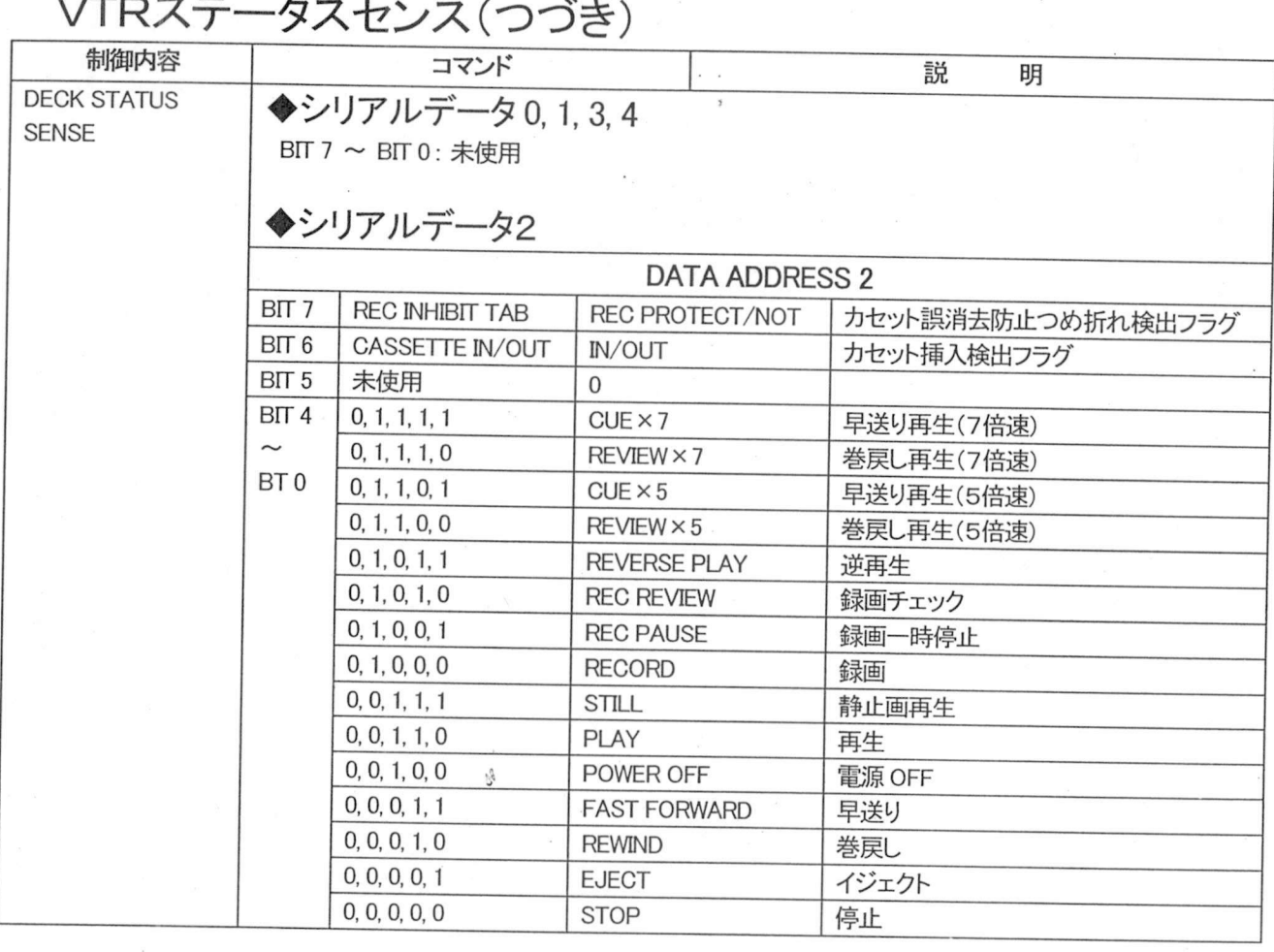

 $\rightarrow$ : 送信 $(\wedge^{\circ}$ ソコン $\rightarrow$ VTR)

←:応答(パソコン←VTR)

### アラーム設定/録画チェック結果

### ークレートロメル /<br>アラームセットコマンド

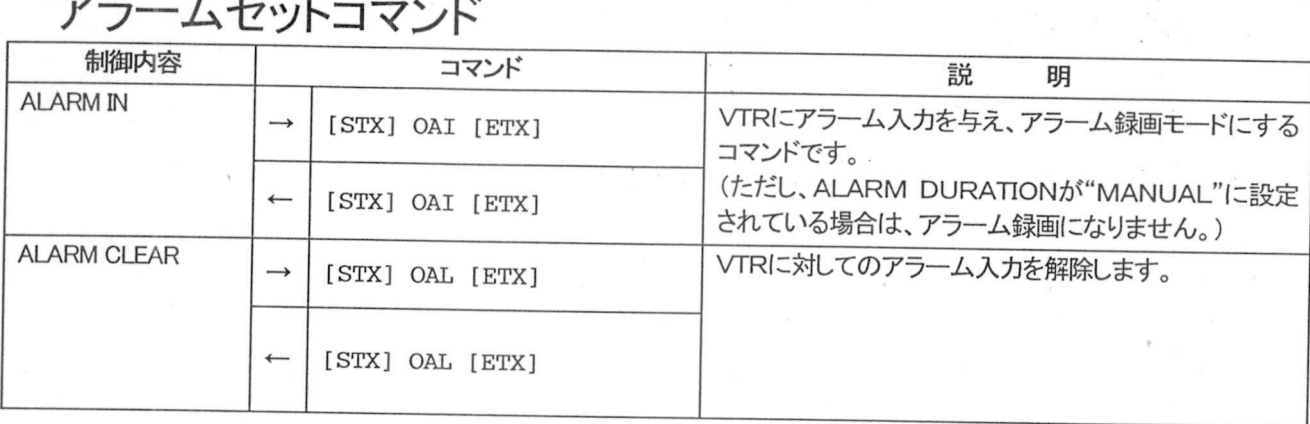

#### 録画チェック結果センス(全機種共通/録画チェック設定コマンド(AG-6740のみ)

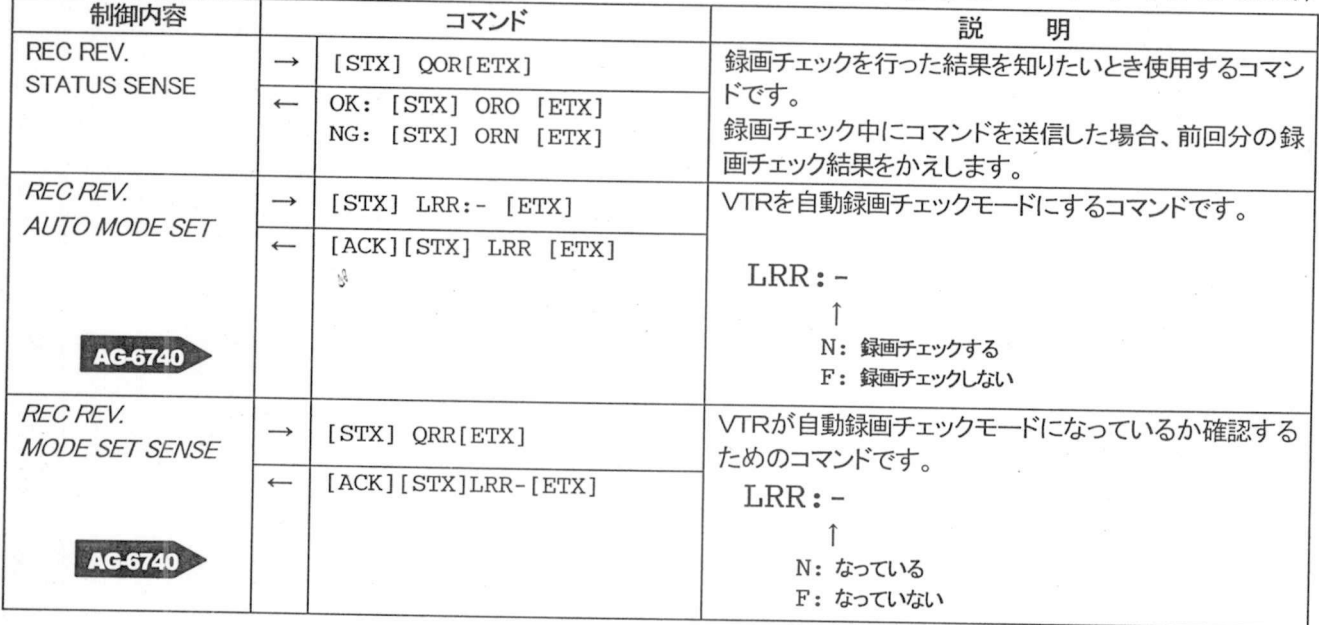

→ : 送信(パソコン→VTR)

←:応答(パソコン←VTR)

### タイムコードジェネレータ (TCG) 設定

### TCGモードコマンド<br>TCGモードコマンド

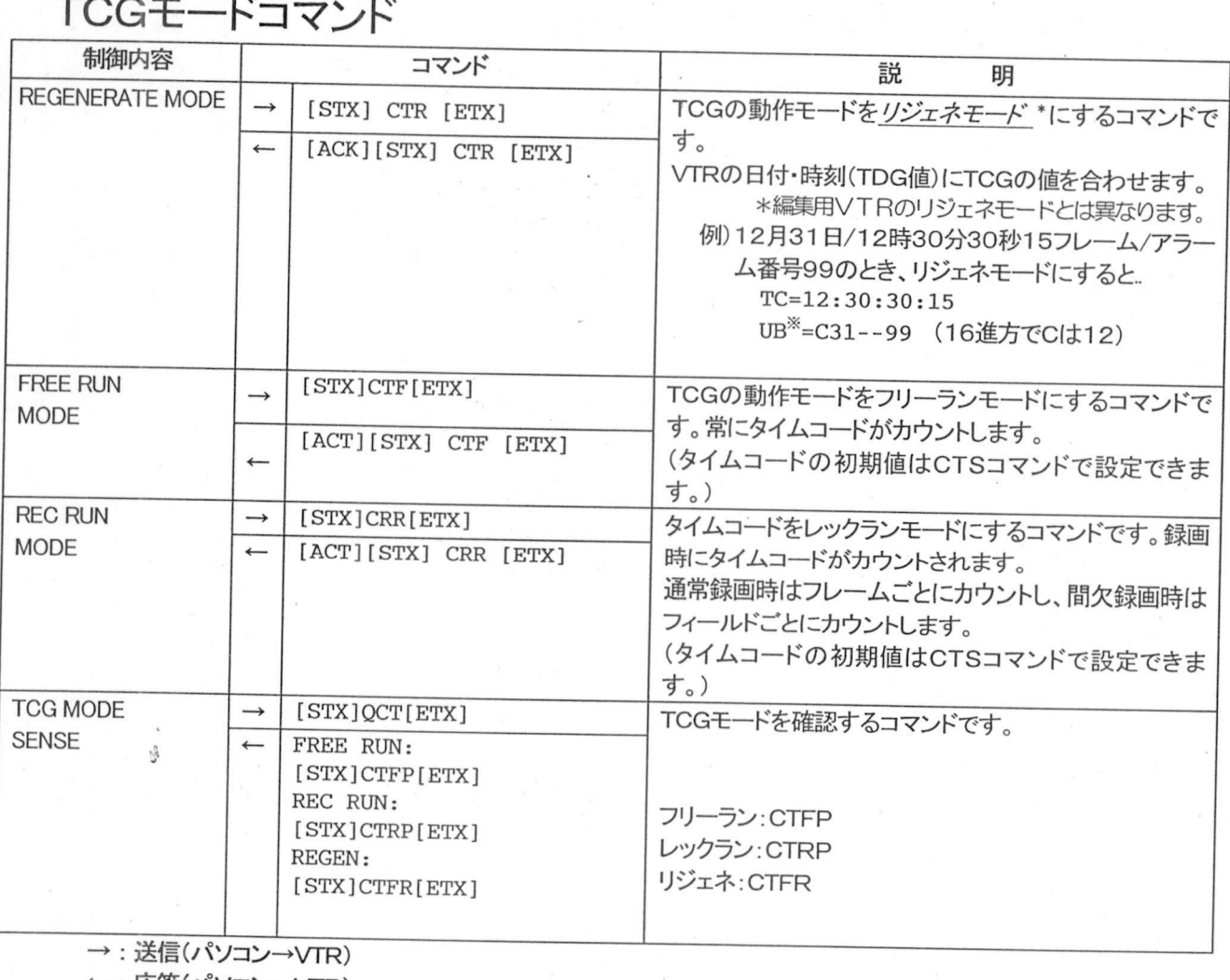

→ : 送信(パソコン→VTR)<br>← : 応答(パソコン←VTR)

●タイムコード値は常にドロップフレームになります。

。<br>タイムコード値は常にドロップフレームになります。<br>UB<sup>※</sup>サーチでカメラ番号もサーチされる場合は、シーケンシャルスイッチャの切り替えフィ 3<sup>※</sup>サーチでカメラ番号もサーチされる場合は<br>ルド数を 100 フィールド以上に設定して下さい

ントンスターのフィールト以上に設定して下さい。<br>※UB=ユーザーズビット...映像信号の垂直ブランキング部に任意のデータを書き込めるエリアのこ ェーザーズビット...映像信号の垂直ブランキング部に任意のデータを書き込め<br>タイムコードと同様に8桁だが0〜F(16進数で16)までのデータを書き込める

#### タイムコードジェネレータ(TCG)設定(つづき)

## <u>- ジイムコートンェネレータ(T</u><br>ユーザーズビット(UB)プリセットコマンド<br>- <sub>制御内容</sub>

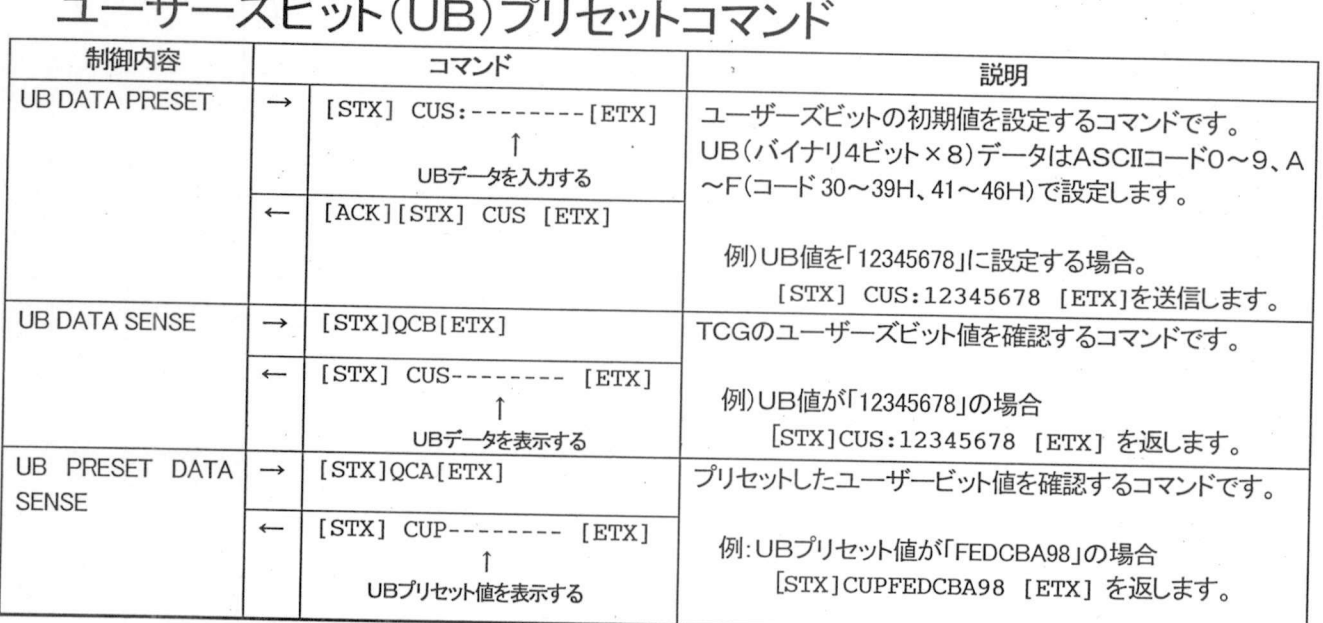

### タイムコードTC プリセットコマンド

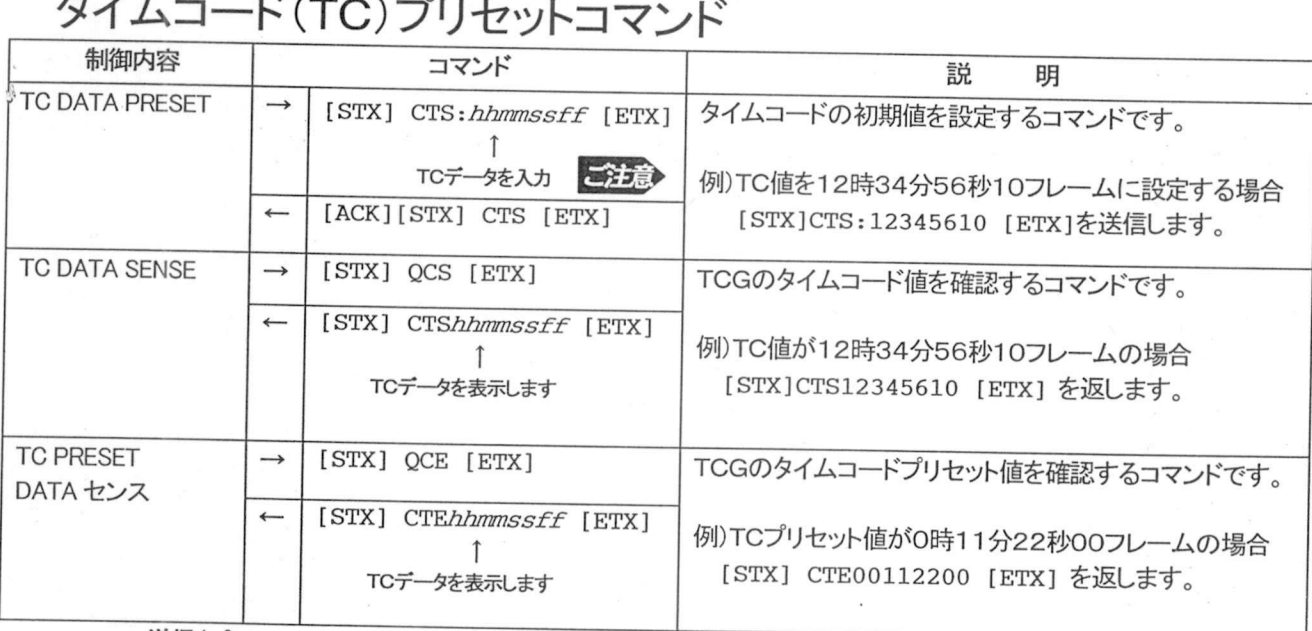

→ : 送信(パソコン→VTR) ←: 応答(パソコン←VTR)

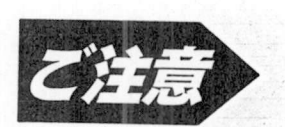

●TC値「*hhmmssff*」は「00:00:00:00」~「23:59:59:29」までの値で正しく入力して下 TC値「*hhmmssff*」は「00:00:00:00」〜「23:5<br>さい。ありえない数値を代入するとエラーを返します<br>TC リロのデ、クのプリレートケリ、コーニ さい。ありえない数値を代入するとエラーを返します。<br>さい。ありえない数値を代入するとエラーを返します。<br>『エイト・リゾットマット値は、TCモードをフリーランまたはレックランに変更後行って

ー・・・ック・・。<br>TC、UBのデータのプリセット値は、TCモードを<br>下さい。リジェネモードではプリセットできません ─ 下さい。リジェネモードではプリセットできません。<br>●プリセットデータは設定直後のみ有効です。

#### タイムコードリーダー(TCR)設定

## <u>- メームコートリーター(IC)</u><br>タイムコードリーダー(TCR)コマンド

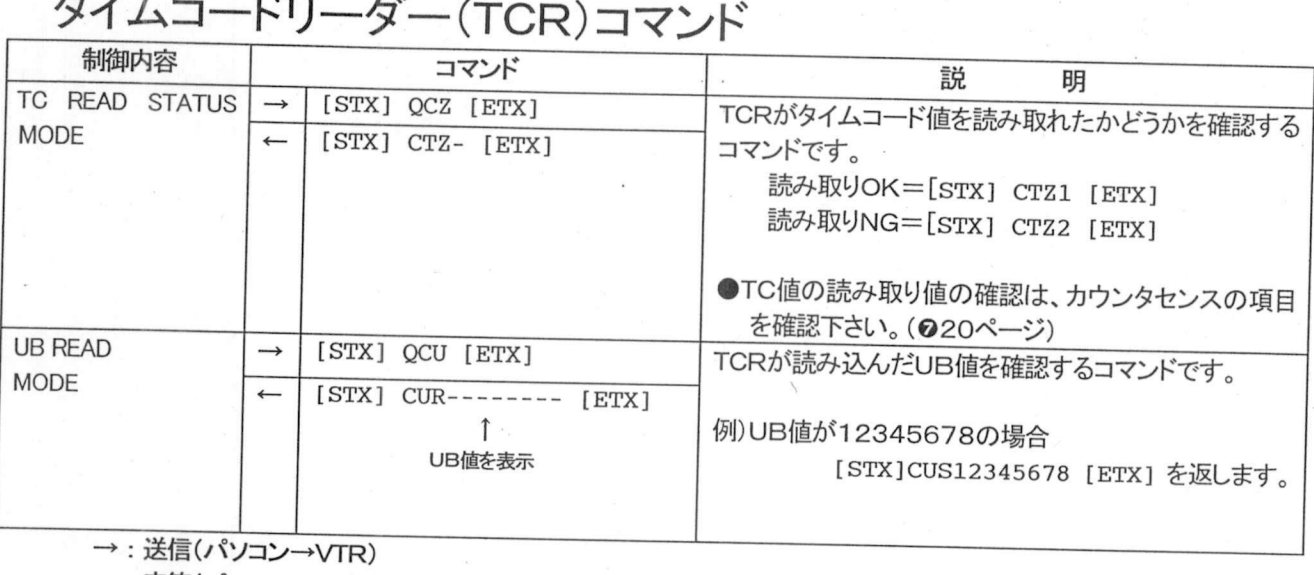

: 送信(パソコ<mark>ン-</mark><br>: 応答(パソコン+

#### VITC関連の設定

## <u>VIT UHJUE UJRJ<br>WITC挿入ライン設定コマンド</u>

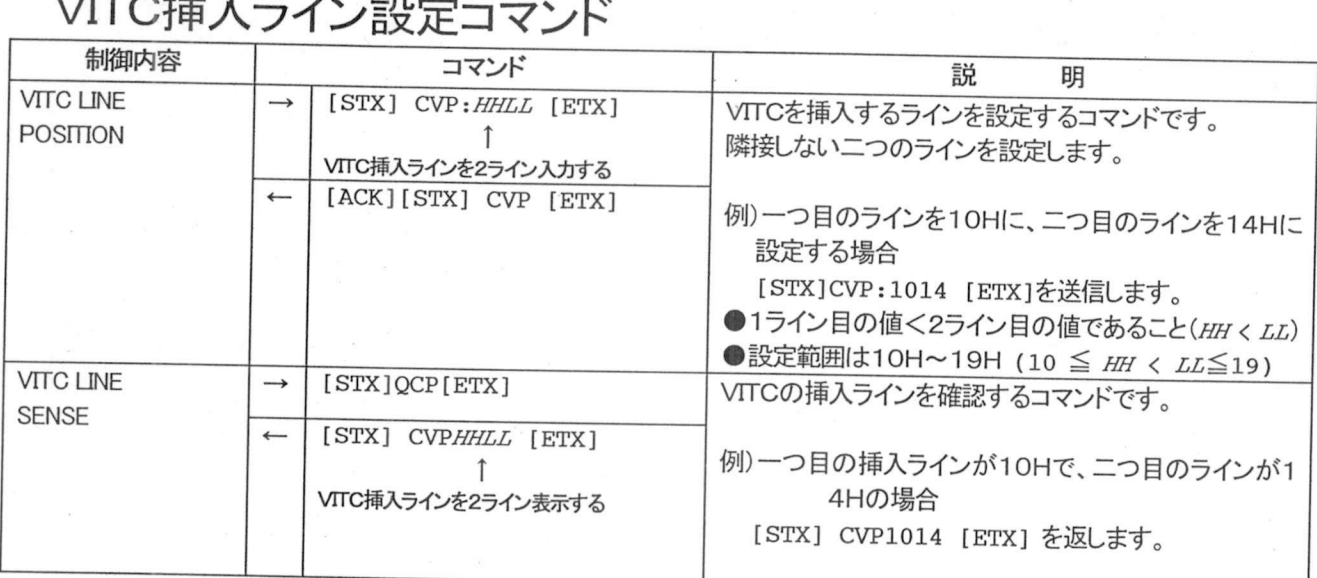

### VITC記録-モ--ドコマンド

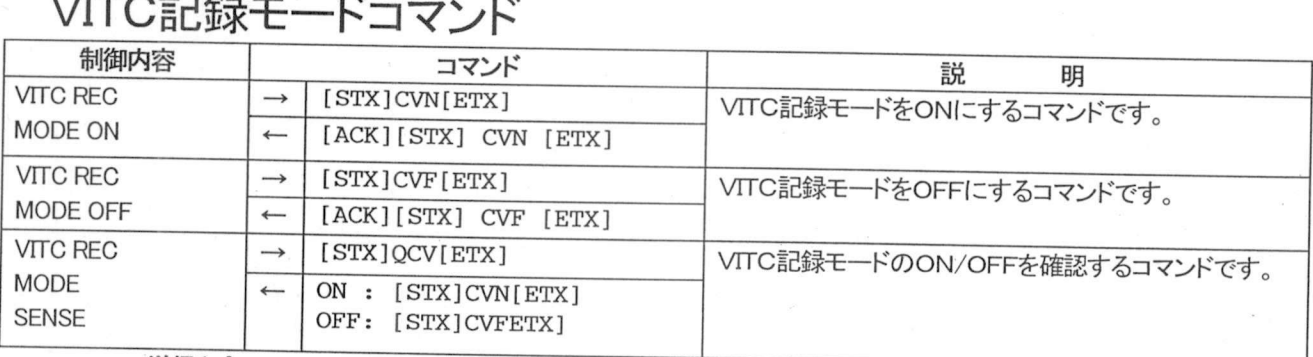

<u> <br>: 送信(パソコン→VTR</u><br>: 応答(パソコン←VTR

### ←:応答(パソコン←VTR)<br>ALL DEL(全消去)スイッチ

■ ALL DEL(全消去)スイッチ<br>AG-IA671基板上にALL DELスイッチがついています 上にALL DE<br>ALLDELスイ

@<sup>синиции</sup>

ON: VTTCの記録時 垂直ブランキングライン 0H' ON: VITO<br>消去します<br>OFF: VITO off: VITOSS記録時、垂直ブランキングライン(10<br>消去します。<br>OFF: VITCの記録時、垂直ブランキングライン(10<br>VITCを記録します。 -<br>19H)上の他の信号をすべて

VTTCを記録します •19H<sub>2</sub>上の他の信号と911<br>•19H)上の他の信号に加えて カウンターモード設定

### <u>カウンターモードコマンド</u><br>カウンターモードコマンド

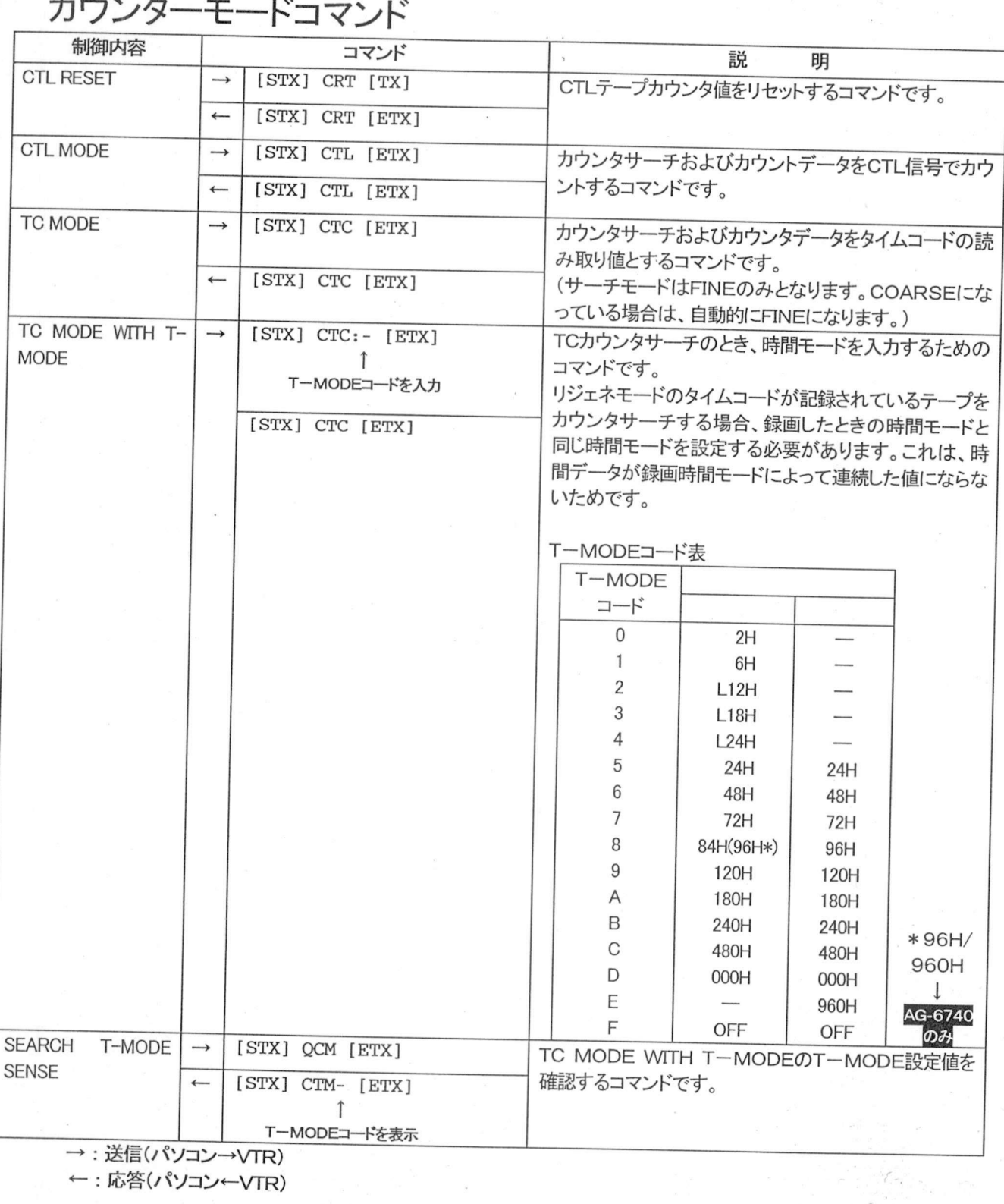

カウンタセンス/メモリサーチ設定/VITCセンス

## ーフェンフ メ ビ<br>カウンターセンス

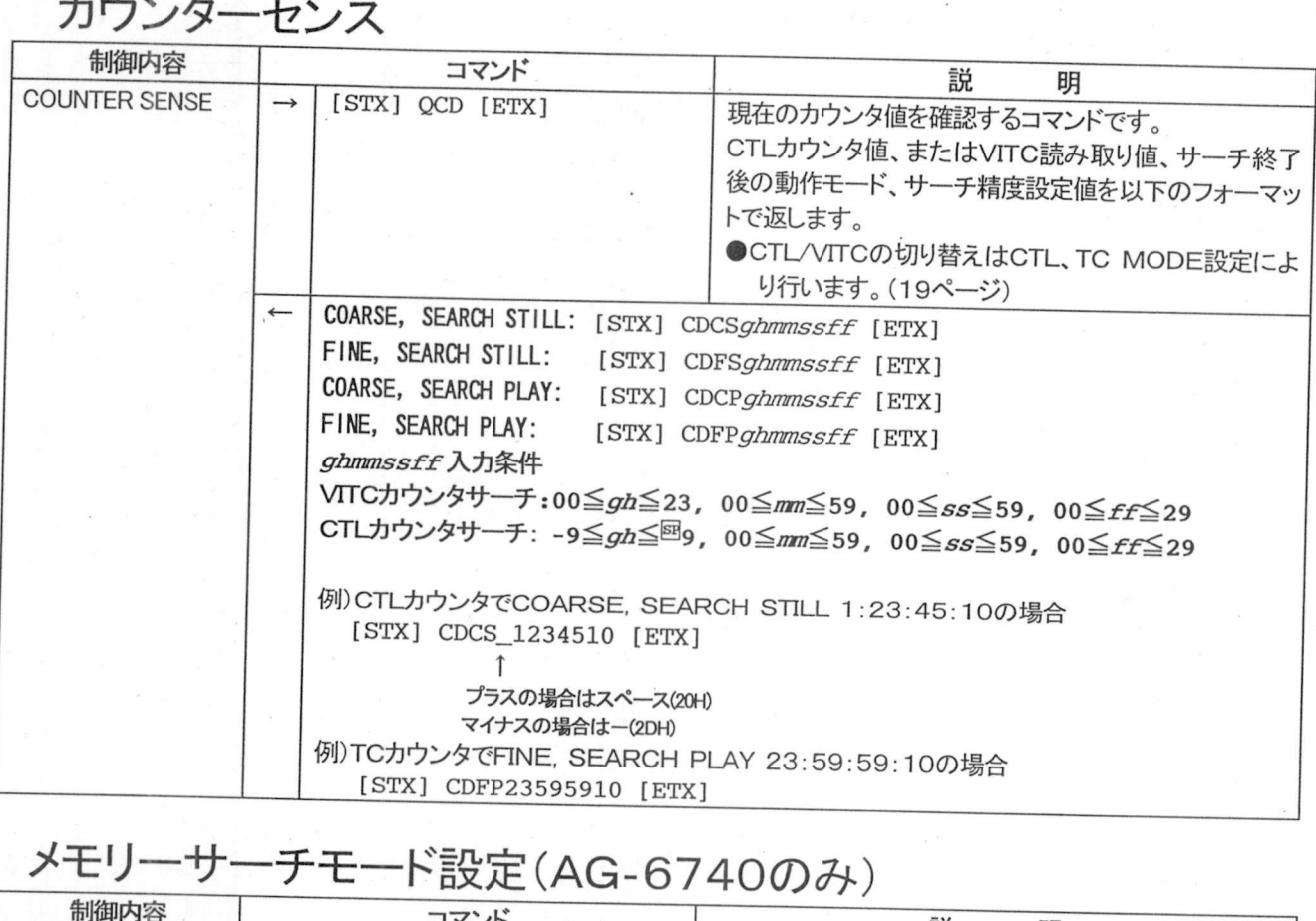

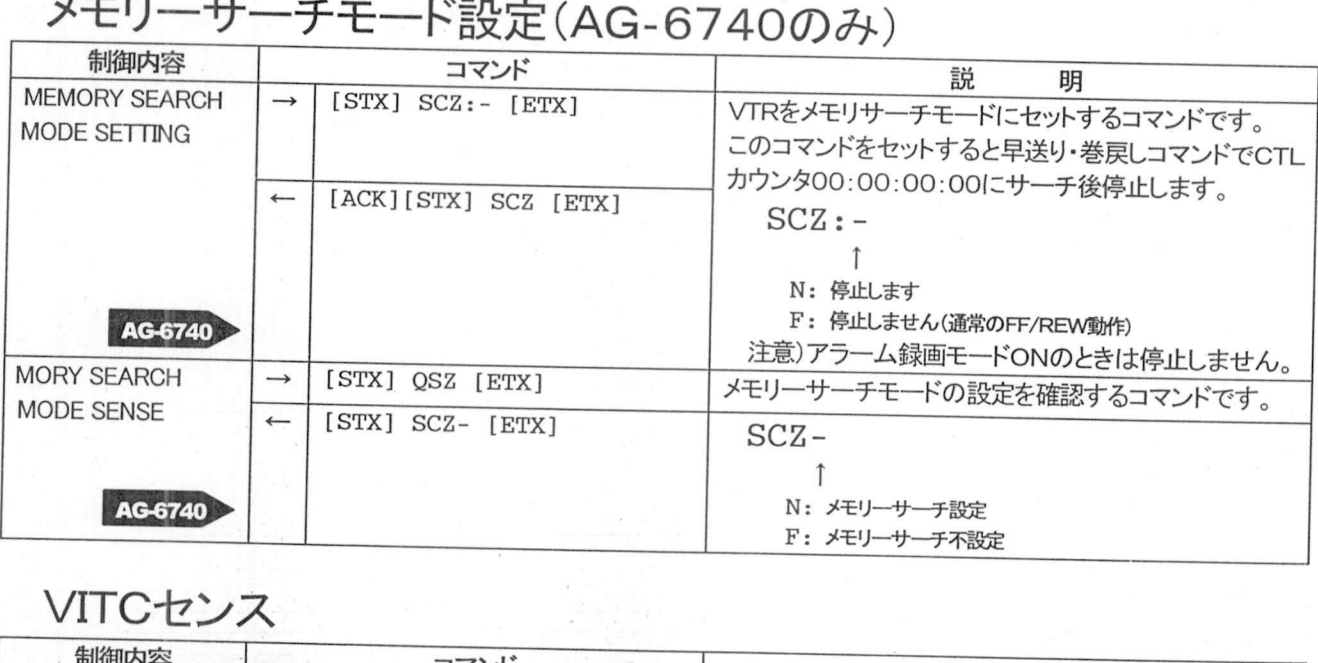

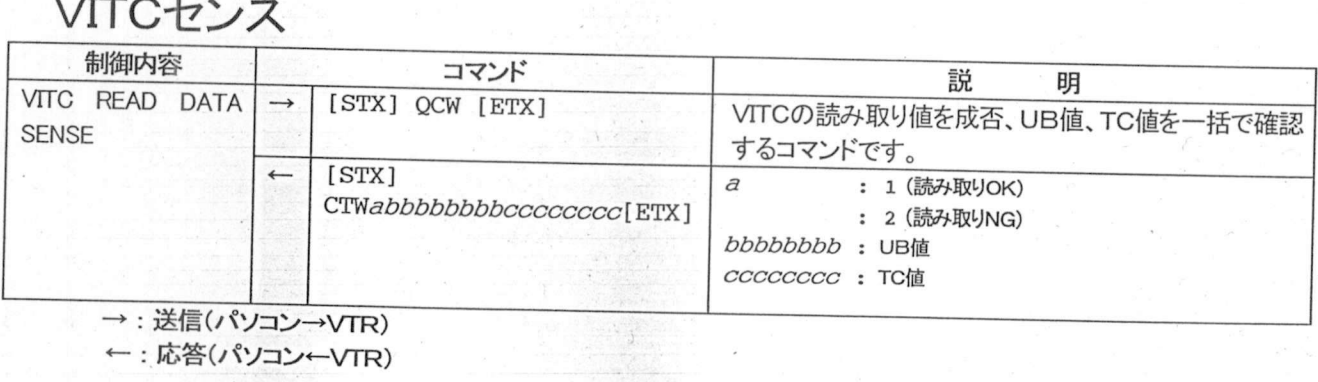

ーン<br>カウンタサーチ<br><sup>制御内容</sup>

サーチモード

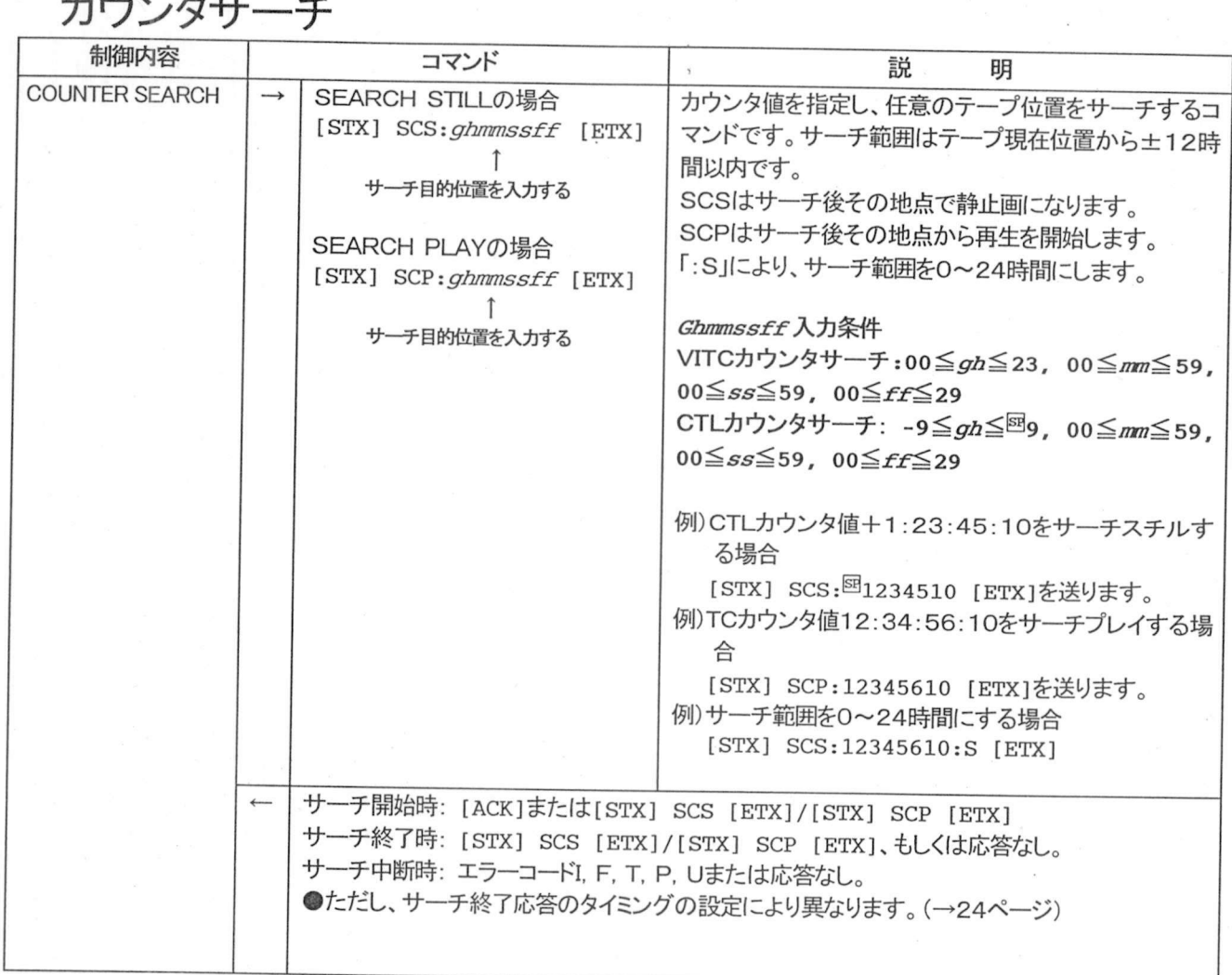

## 時刻/日付サーチ

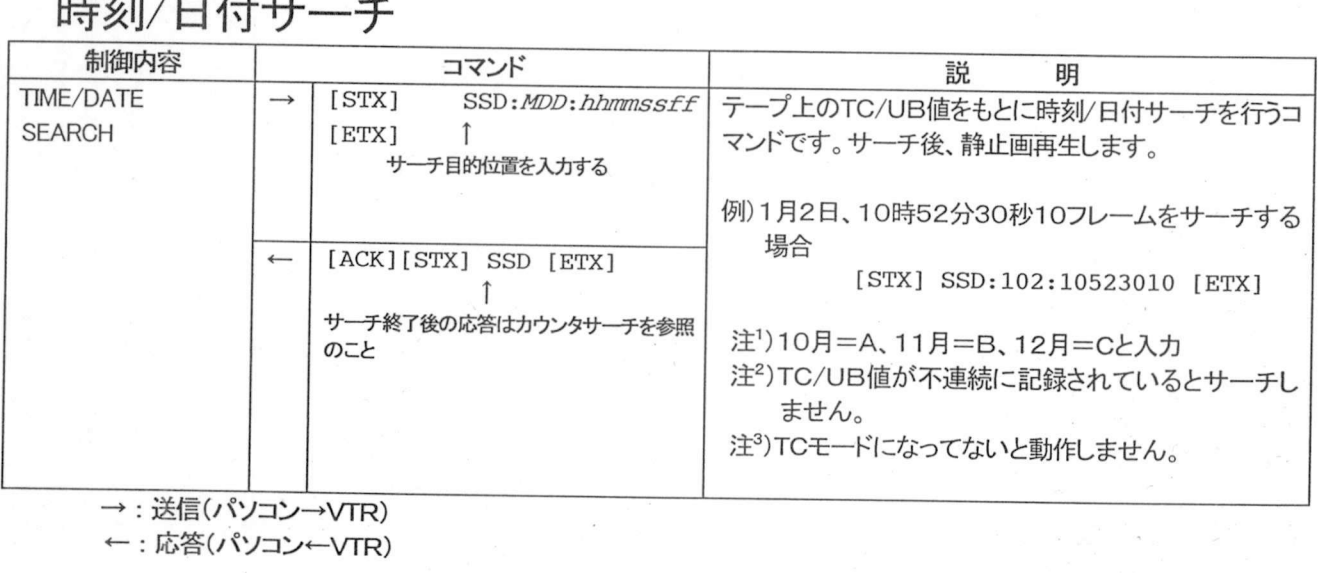

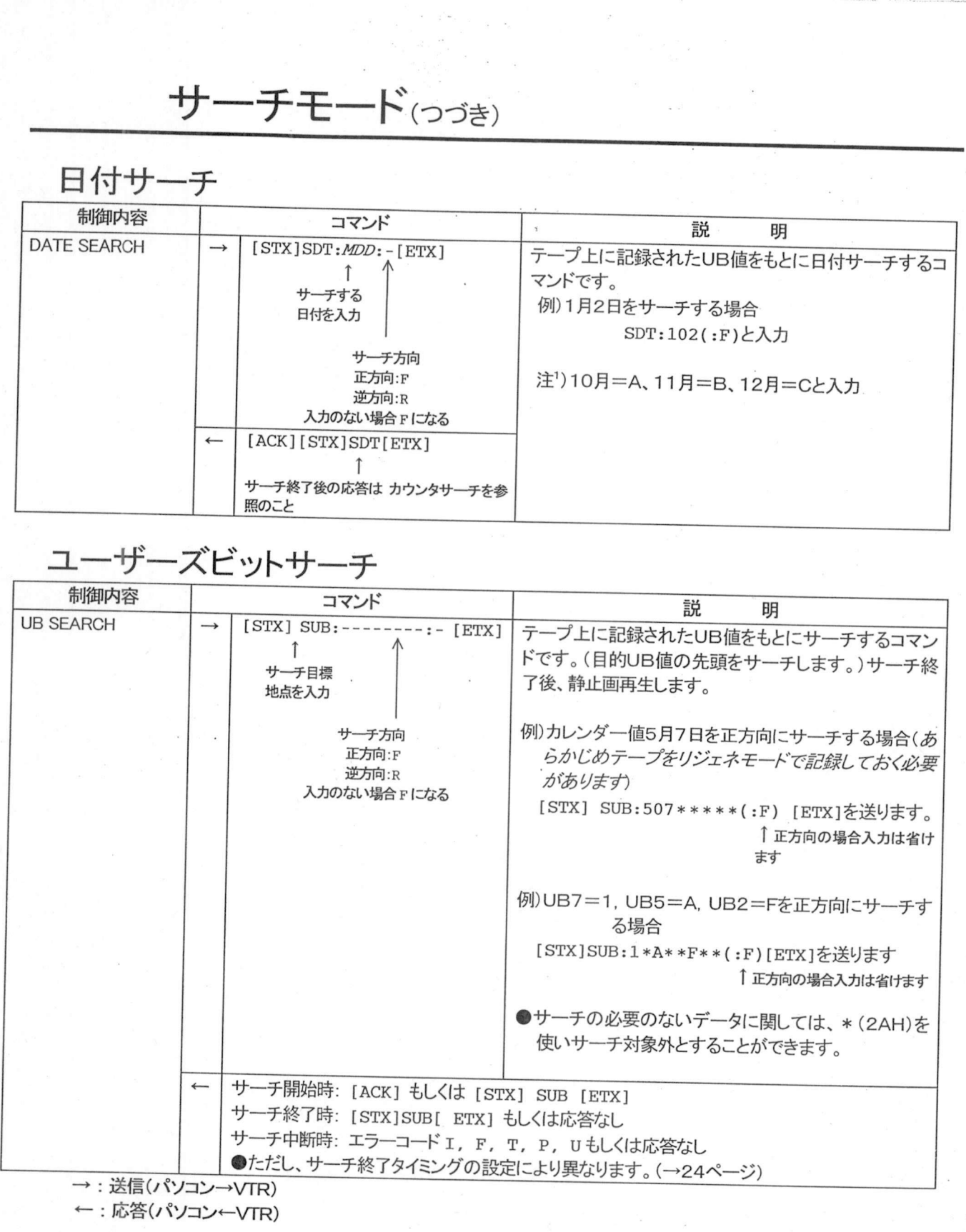

 $\delta^{\rm s}_{\rm d}$ 

#### サーチモード(つづき)

### ーク フート(つつき)<br>アラームリコールナンバーサーチ<br><del>制御内容</del>

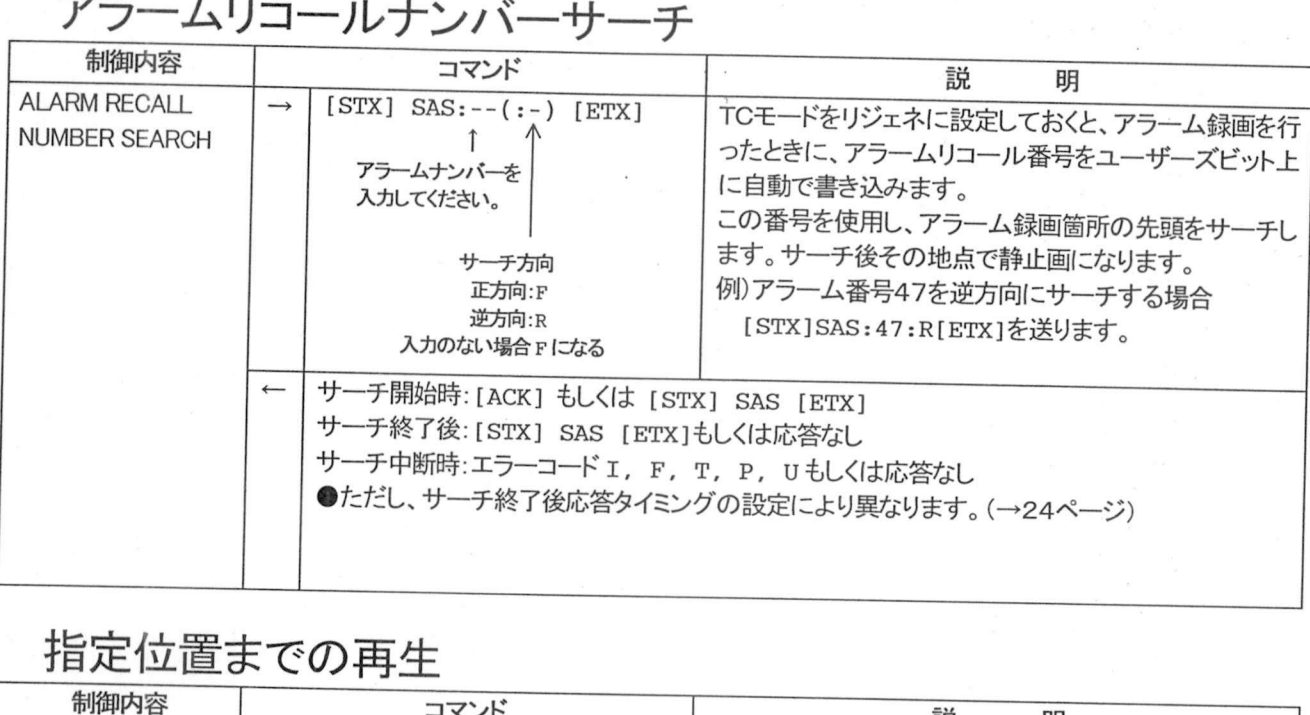

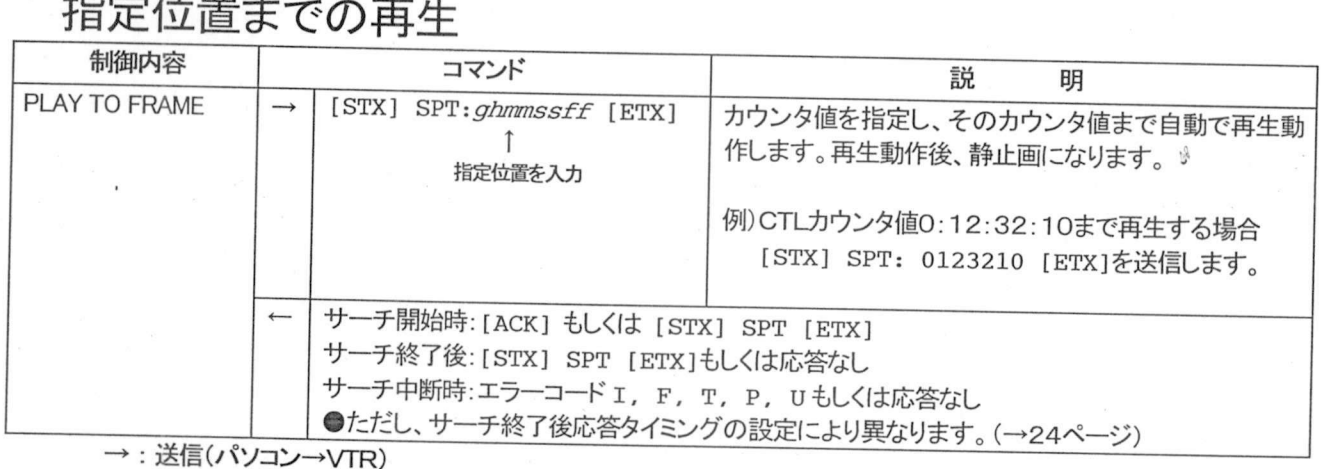

: 送信(パソコン→VTR)

←: 応答(パソコン←VTR)

サーチモート つづき

## サーチ終了コマンド応答タイミング

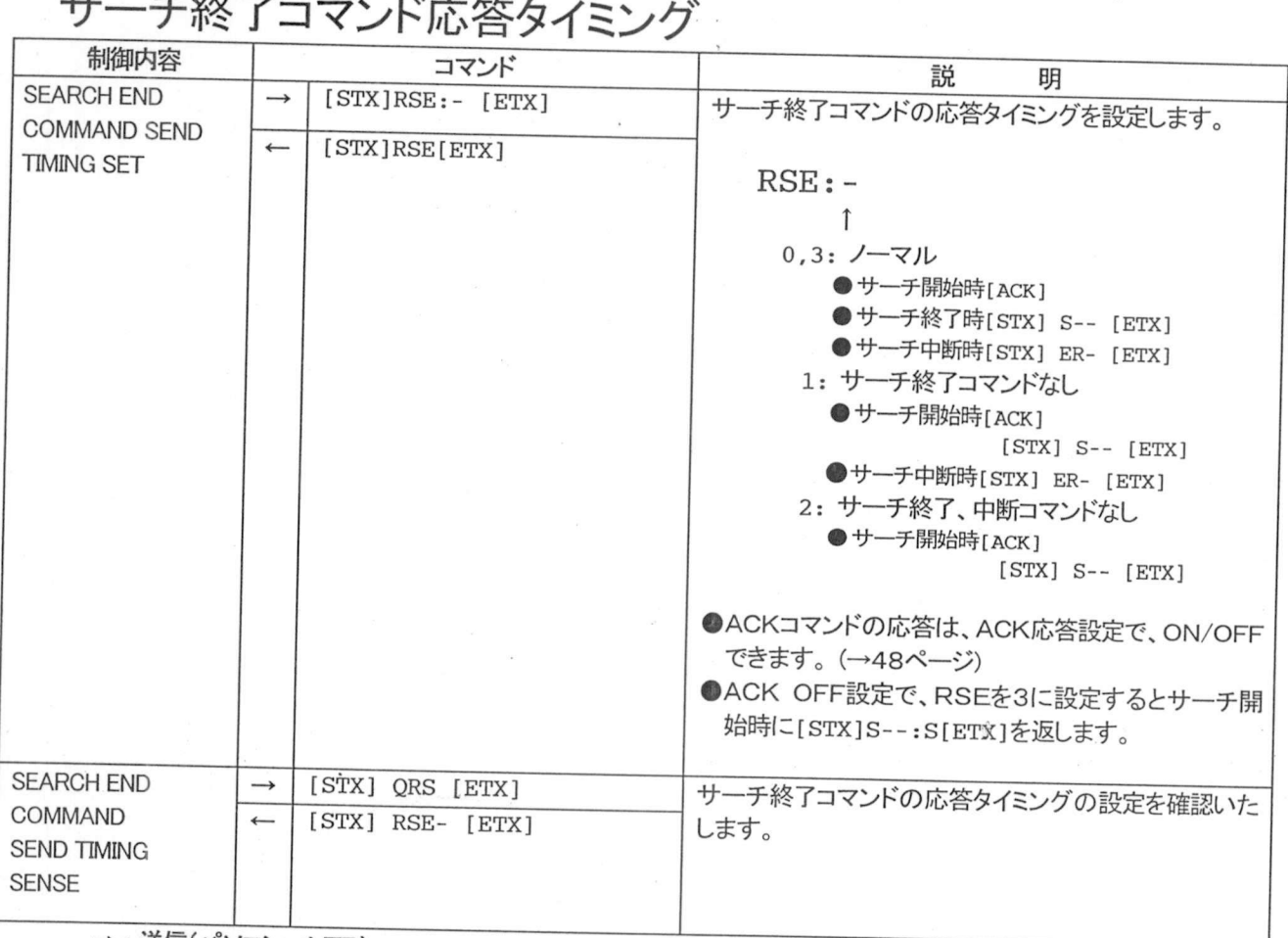

→ : 送信(パソコン→VTR)

←: 応答(パソコン←VTR)

#### サーチモード(つづき)

- ・予操作前のご注意 |<br>● サーチ操作を行う場合は、時間モードを2Hに設定して下さい。
	- |<br>サーチ操作を行う場合は、時間モードを2Hに設定して下さい。<br>テープの終始端仕にては、マニームなしばコードを読んでおく必要があります
		- プログ係にと行う場合は、時間モートを2Fillと設定して下さい。<br>サーチ操作を行う場合は、あらかじめタイムコードを読んでおく必要<br>テープの終始端付近では、アラームおよびUBサーチは行えません
	- フラッコは、あらかとのプイムコードを読んでおく必要があります。<br>付近では、アラームおよびUBサーチは行えません。<br>タやアラームサーチデータは、1. 5秒間以上(間欠録画時は90フィールド以 サーチデータやアラームサー<br><mark>己録されていることが必要です</mark><br>エココンドナンエコのペエ
- 上)記録されていることが必要です。<br>● サーチコマンドは、VTRの録画モードがNORMAL(通常モード)で、動作モードがPLAY(再<br>生)、STILL(静止画)、STOP(停止)、FF/REW(早送り/巻戻し)、CUE/CUE REVERSE (早送り・巻戻し再生)のときのみ受け付けます。<br>サーチ動作中のご注意

- **●サーチ中断は、停止、イジェクト、電源OFFコマンドで行います。**
- (早送り・巻戻し再生)のときのみ受け付けます。<br>全力<br>全力<br>●サーチ中断は、停止、イジェクト、電源OFFコマンドで行います。<br>●サーチ終了コマンドを応答する直前に、他のコマンドを送信した場合、そのコマンドに対する応<br>答より先にサーチ終了コマンドを返す場合があります。<br>●サーチ動作、指定位置までの再生動作中にリモコンとの同時撮作を行わり、そください。記記 答より先にサーチ終了コマンドを返す場合があります。<br>●サーチ動作、指定位置までの再生動作中にリモコンとの同時操作を行わないでください。誤動
- 
- ——午の原因になります。<br>●サーチ中に動作コマンドやカウンタモード設定コマンドを送ると、エラー(エラーコードE)を返信<br>します。 します。<br>●サーチを中断すると以下のエラーコマンドが返されます<br>■ 「CERY】 FR

 $\mathcal{E}_{\mathcal{G}}$ 

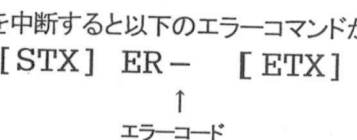

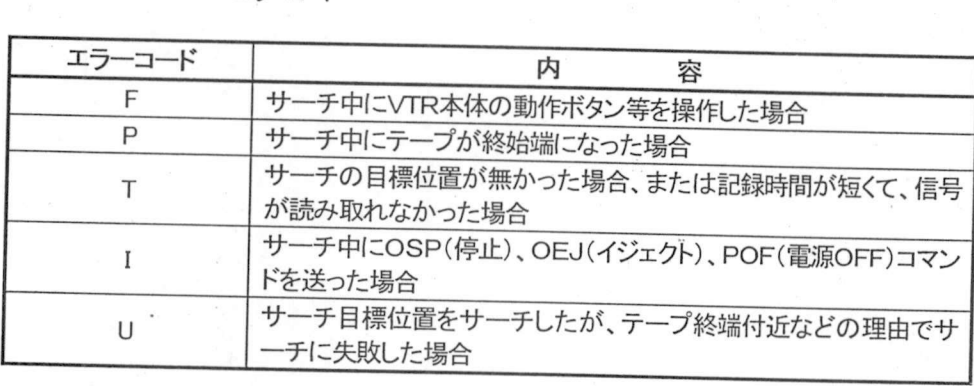

### 日付・時刻合わせ

日付合わせ

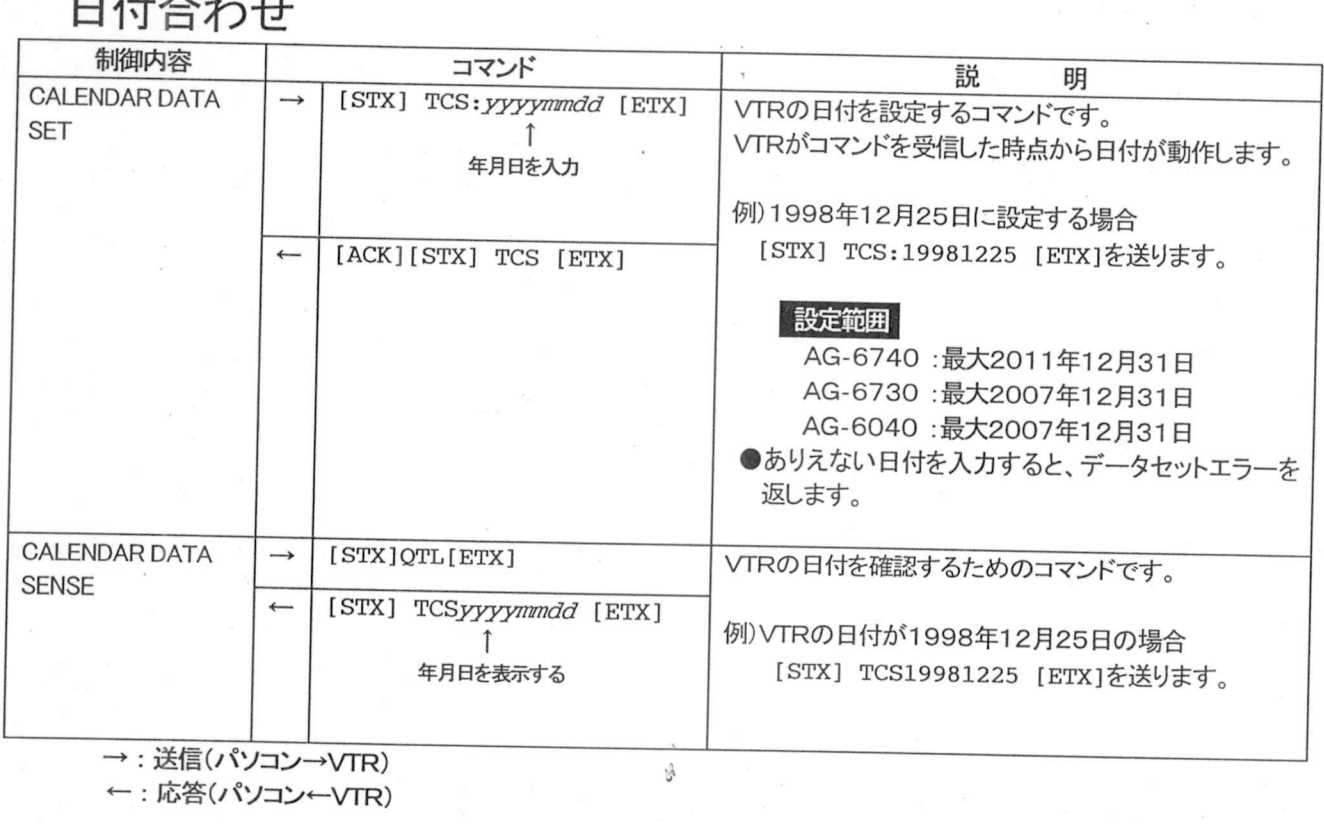

26

### 日付・時刻合わせ(つづき)

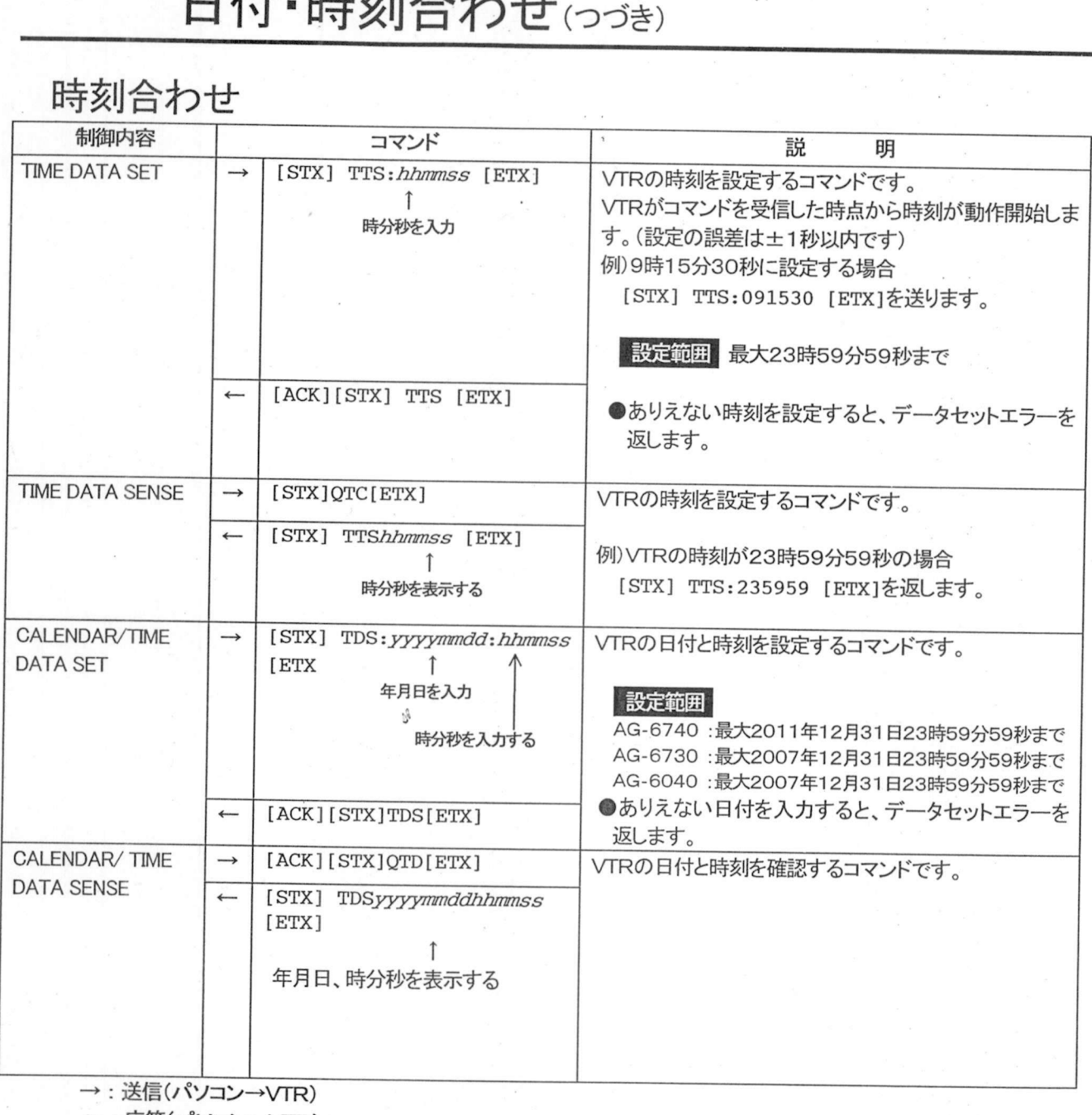

- : 送信(パソコン→VTR)<br>- : 応答(パソコン←VTR

### 自動時刻合わせ機能の設定

## ———— 日 男J吁Fチ※J 百 イノ1<br>自動時刻合わせ機能の設定<br><sup>「制御内容</sup>

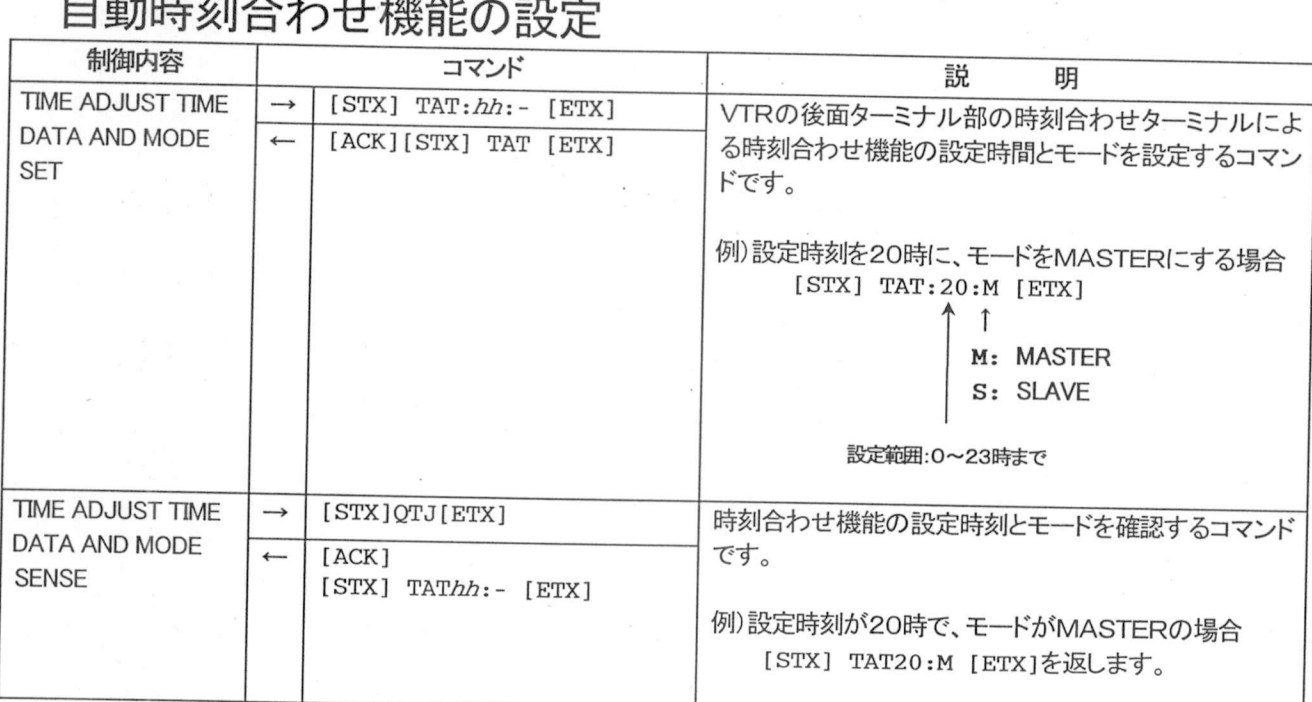

### イジェクト機能設定

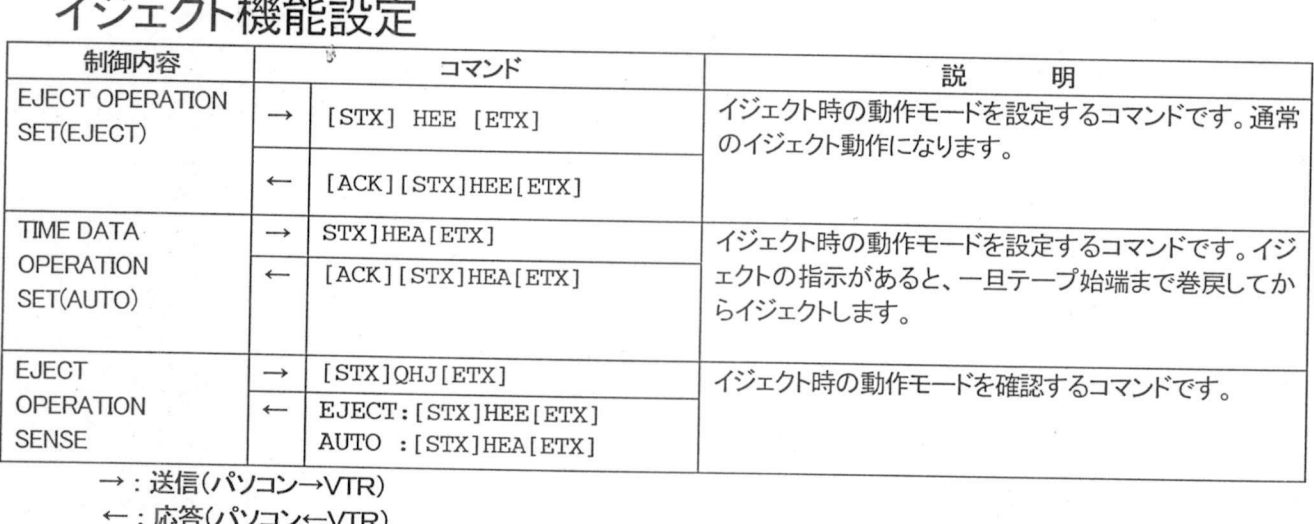

: 送信(パソコン·<br>: 応答(パソコン

*•:* ...V...八;?

### テープ終端モード/テープ挿入時動作モード

## <u>- - ノーノ終端七<br>テープエンドモード 設定</u>

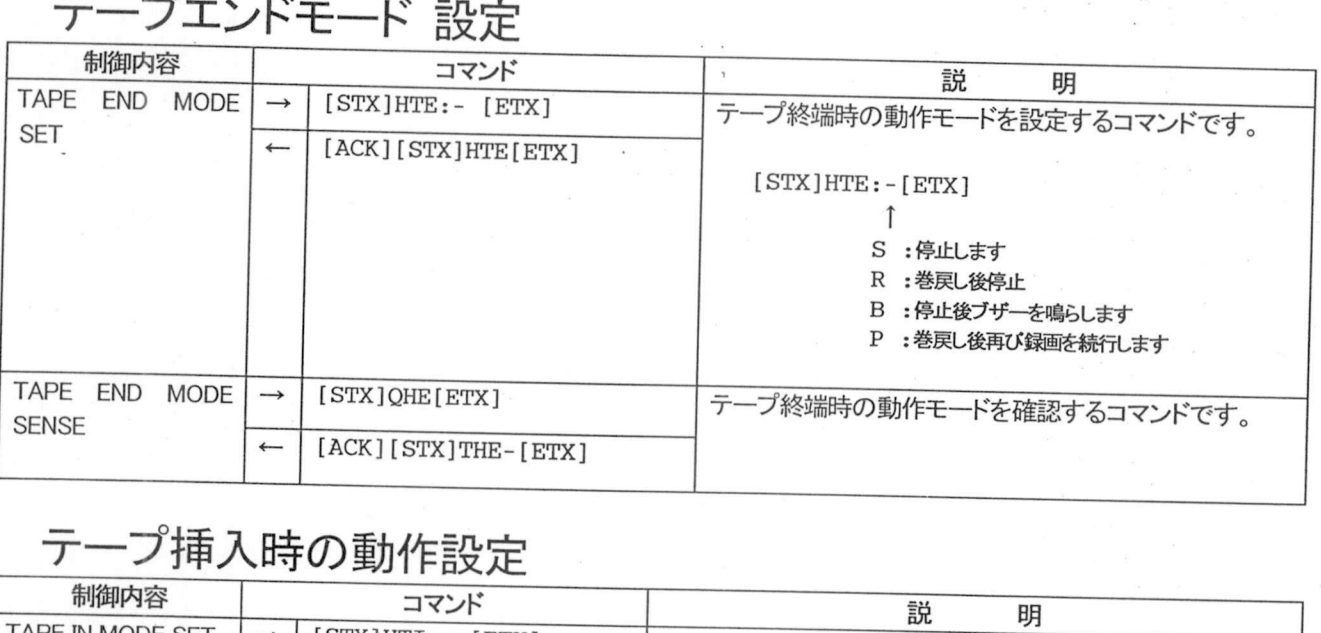

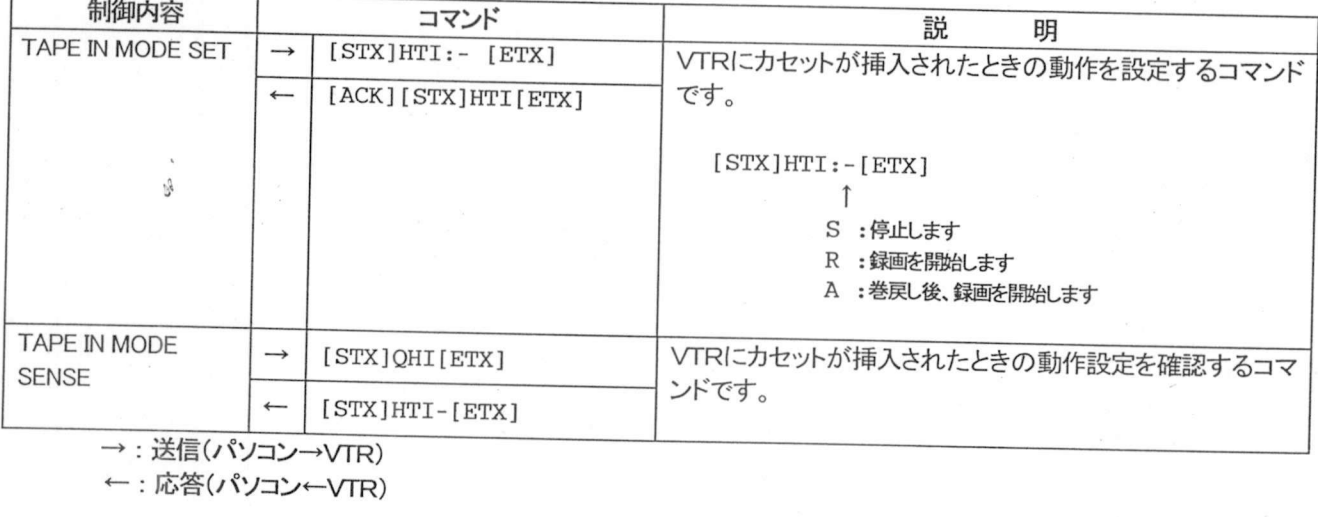

#### 映像入力信号/S-VHS RECモード/ 入力映像カラーモード設定

## <u>ーンヘンJI天1多ノJ<br>ビデオ入力信号設定</u>

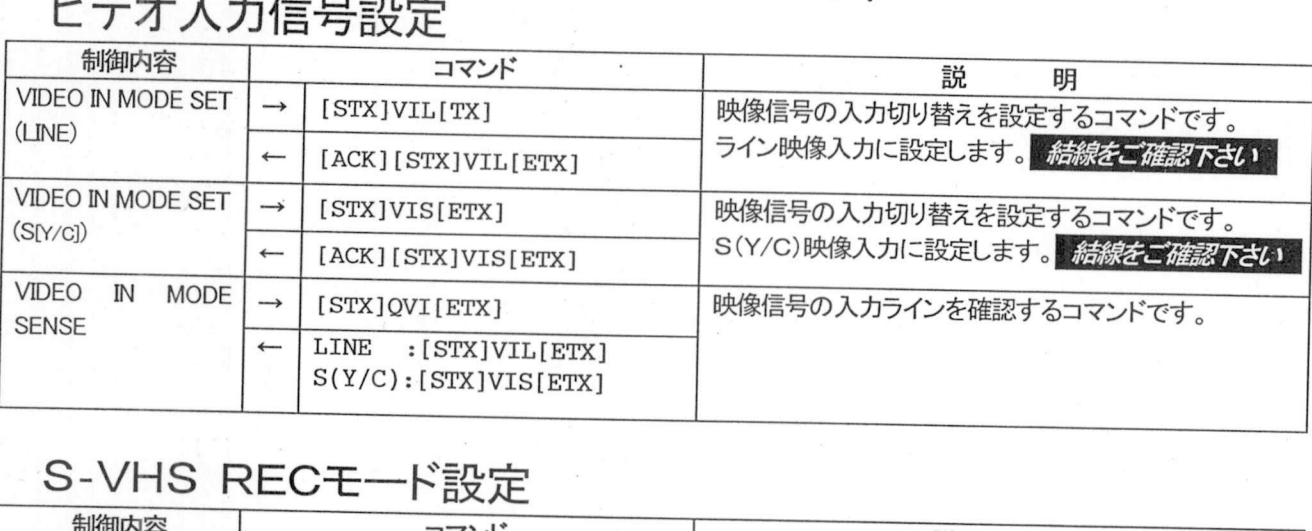

### -VH<br><sup>制御内容</sup>

 $\theta_{\rm c}$ 

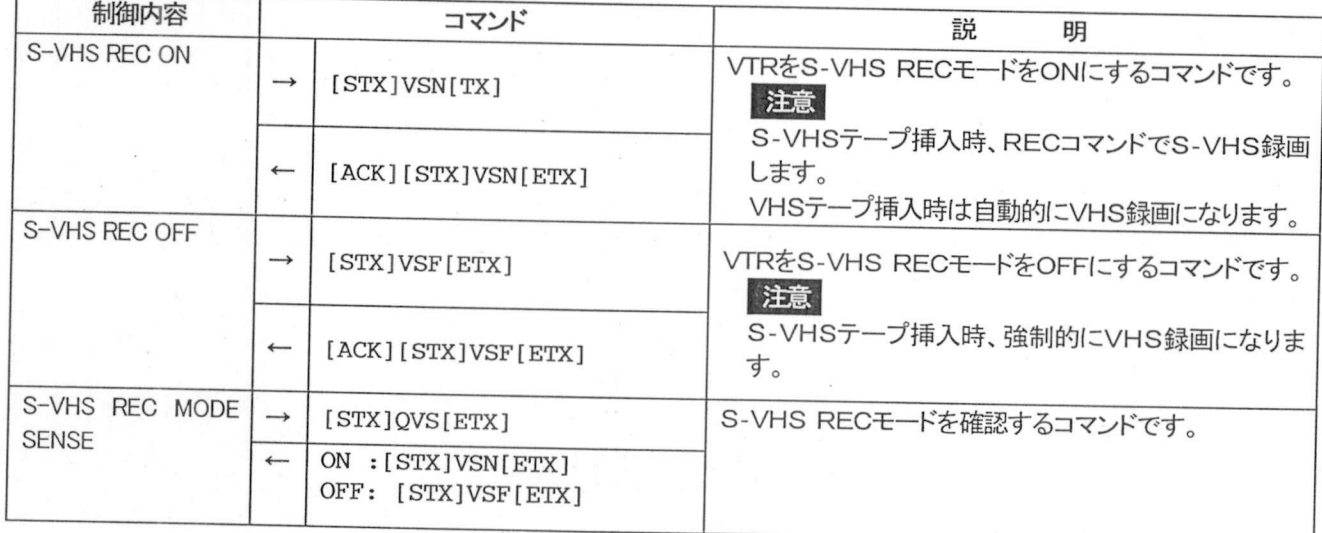

## 入力映像ブラーモード設定

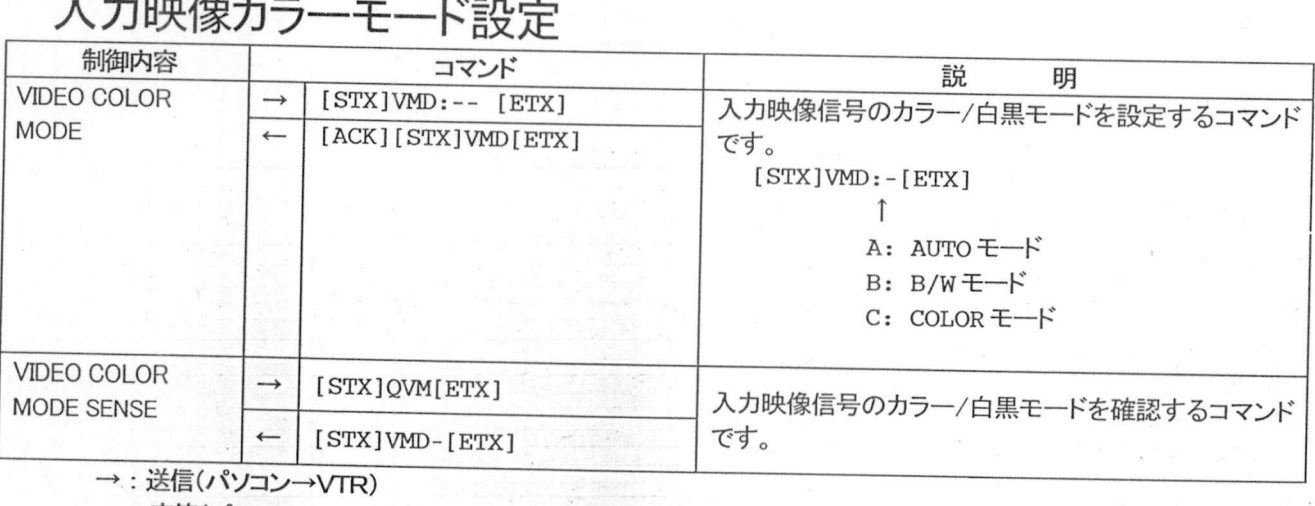

→ : 送信(パソコン→VTR)<br>← : 応答(パソコン←VTR)

### 表示関連の設定

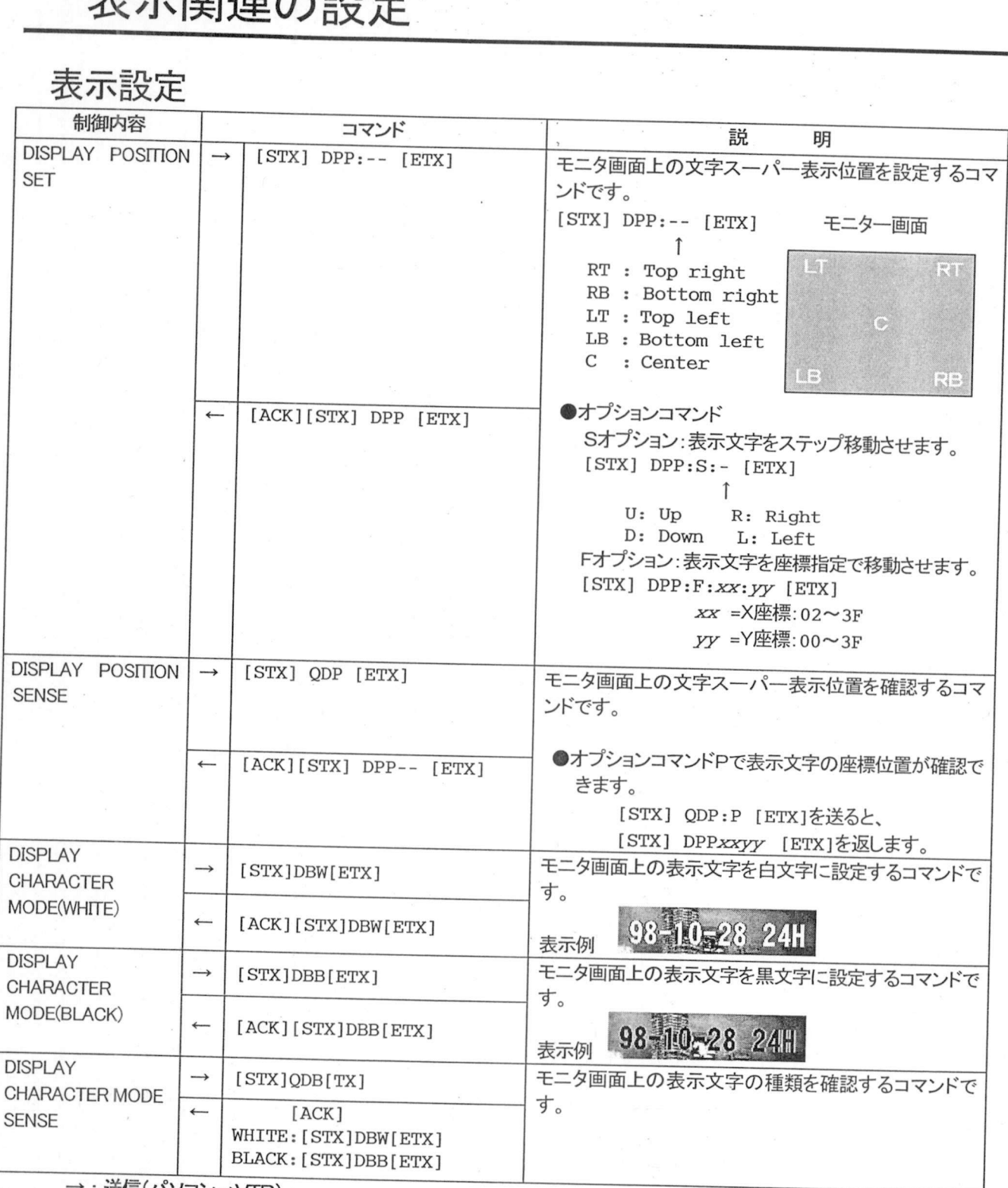

 $\mathcal{P}$  $^{\prime\prime}$ 

: 送信(パソコン→VTR)

←:応答(パソコン←VTR)

#### 表示関連の設定(つづき)

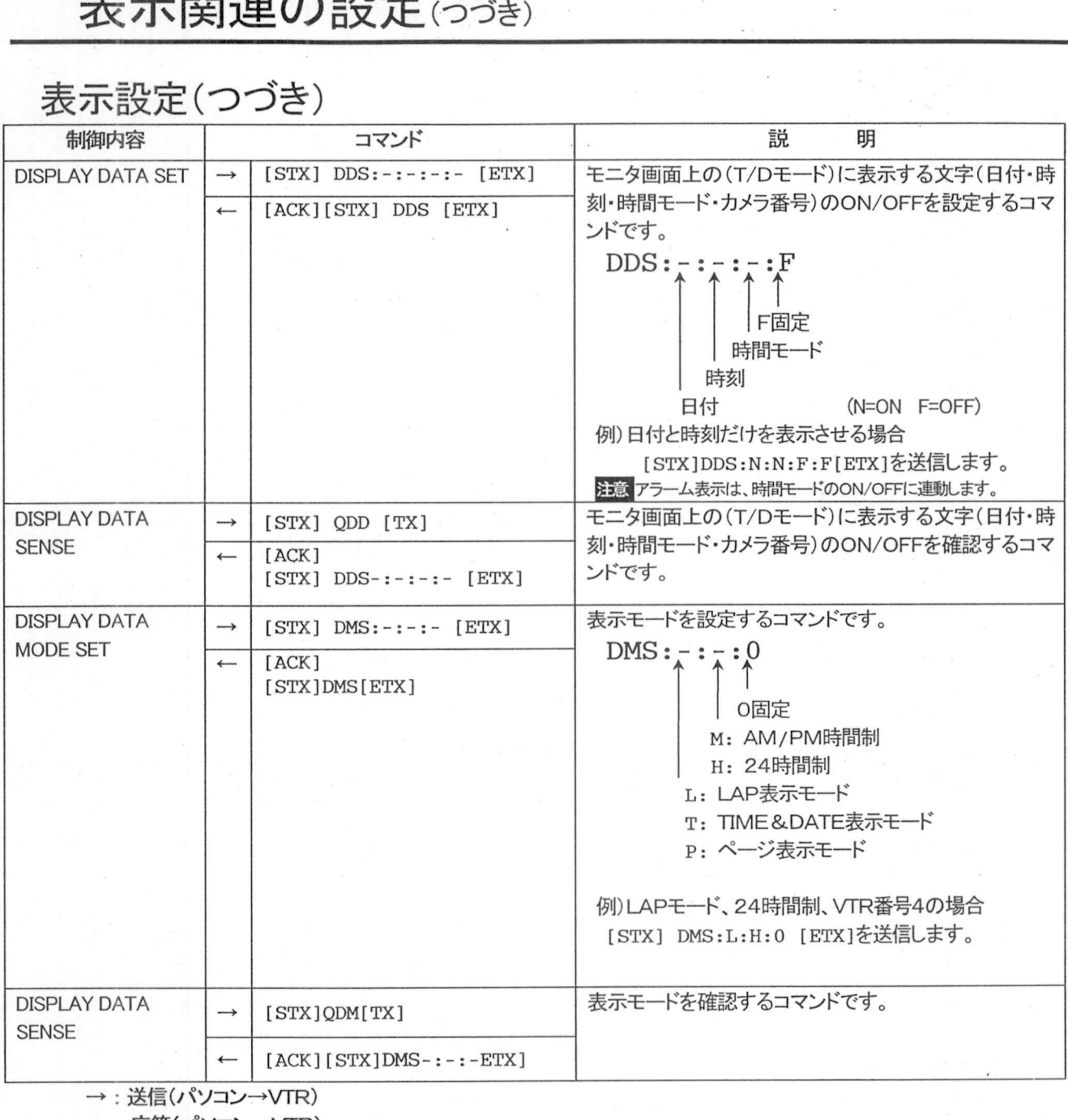

: 送信(パソコン<br>·: 応答(パソコン

### 時間モードの設定

<u>山寸目」**モート(**</u><br>時間モードの設定<br>『<sup>制御内容</sup>

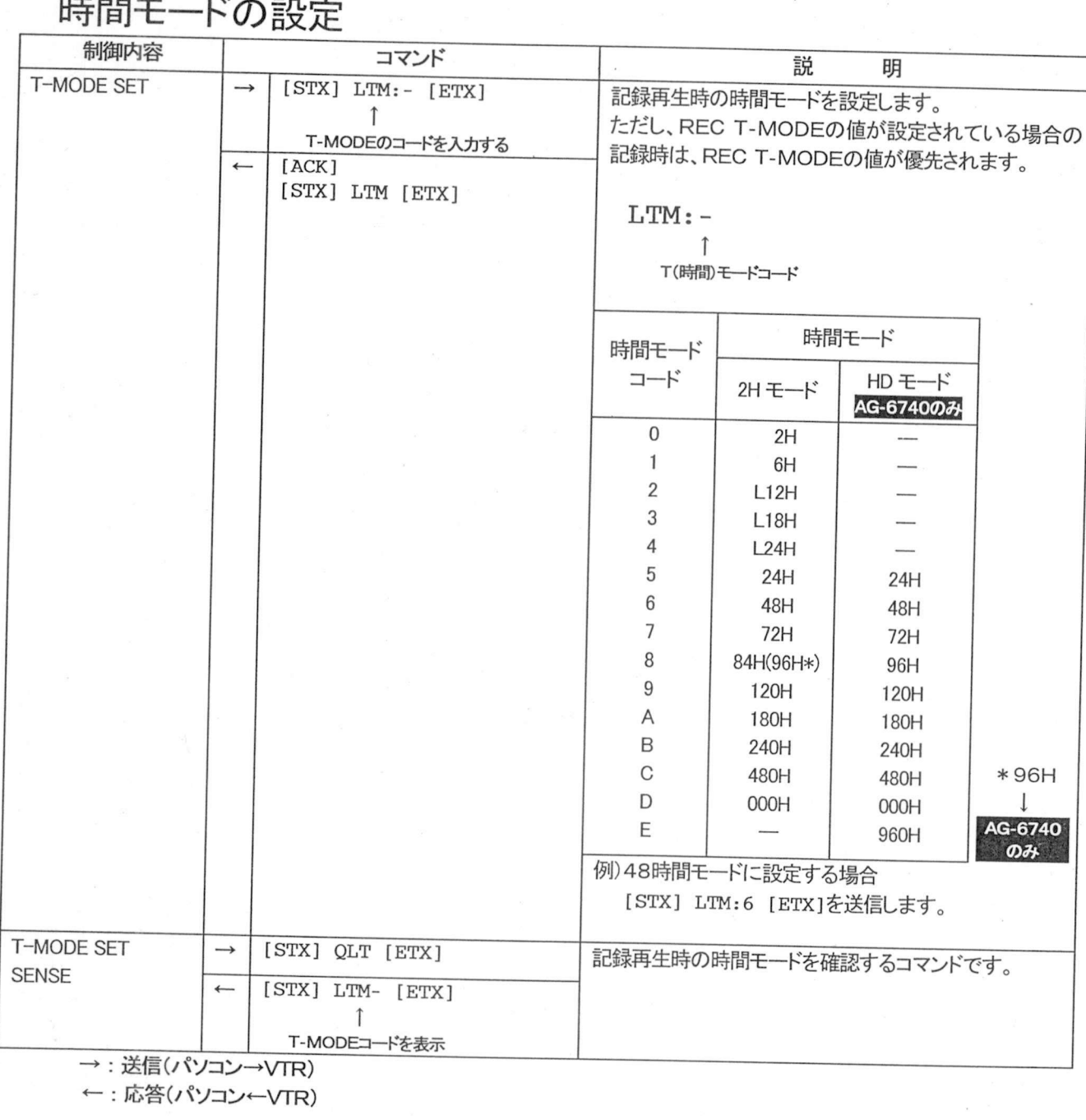

### 録画モードの設定/高密画録画モード設定

<u>– ッド四 モート</u><br>録画モード設定<br>– <sub>制御内容</sub>

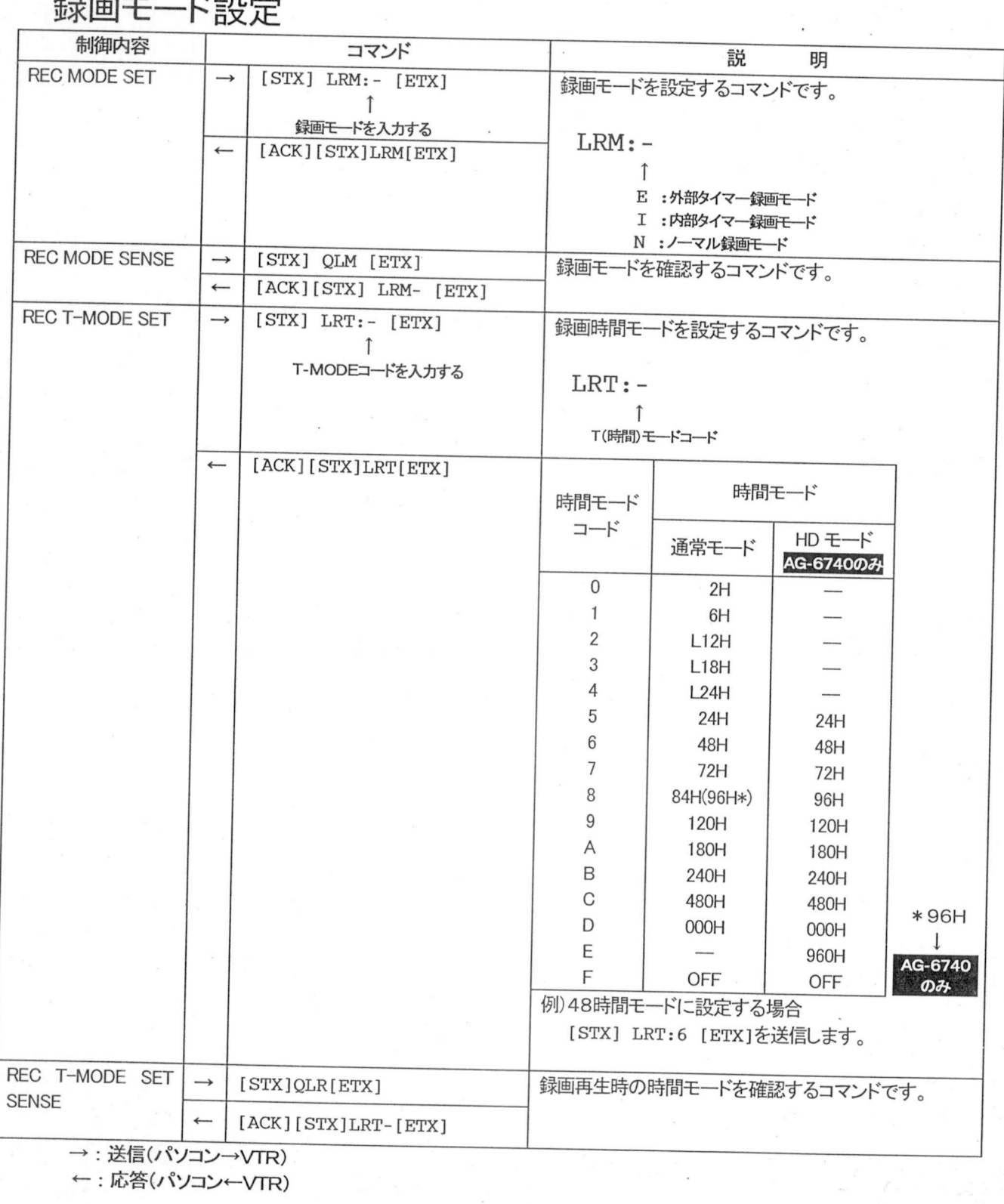

## 録画モード設定/高密度録画モード設定 つづき <u>— 球画モート設定/局密度録画-</u><br>高密画録画モードの設定(AG-6740のみ<br>- <sub>制御内容</sub>

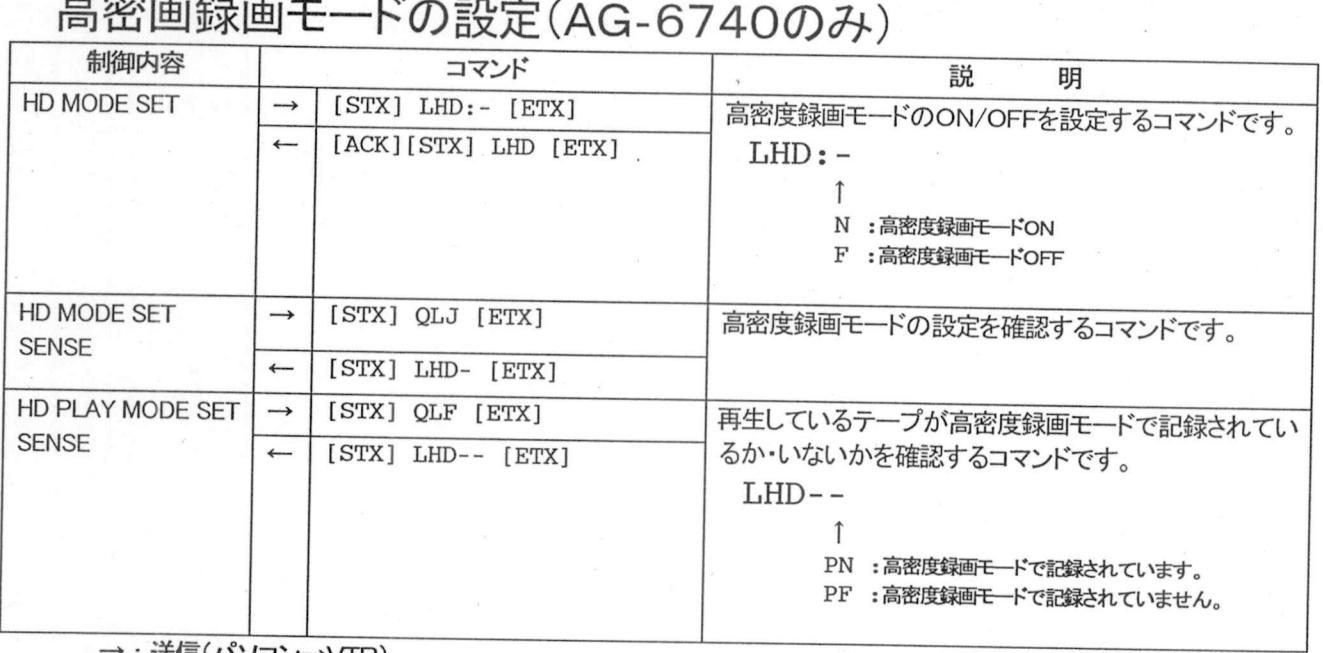

\* : 达信(ハソコン→VTR)<br>・ : 応答(パソコン←VTR)

アラーム録画の設定

## <u>- ノ ノ 一 ム <sub>或K</sub> 画</u>(<br>アラーム録画の設定<br><sup>制御内容</sup>

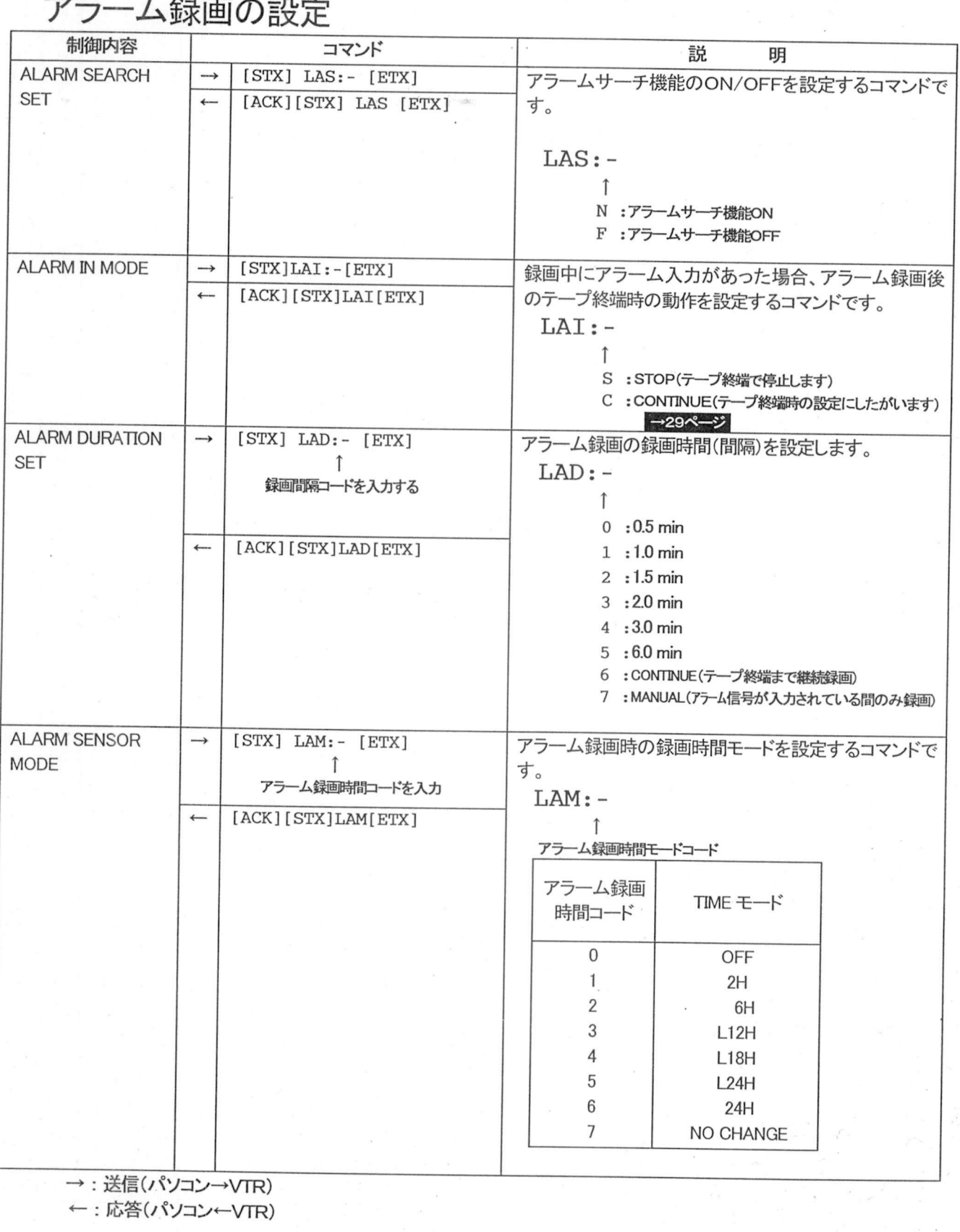

**B** 

### アラーム録画の設定(つづき)

## <u>- アラーム録画の設定</u><br>アラーム録画の設定(つづき<br>- <sub>制御内容</sub>

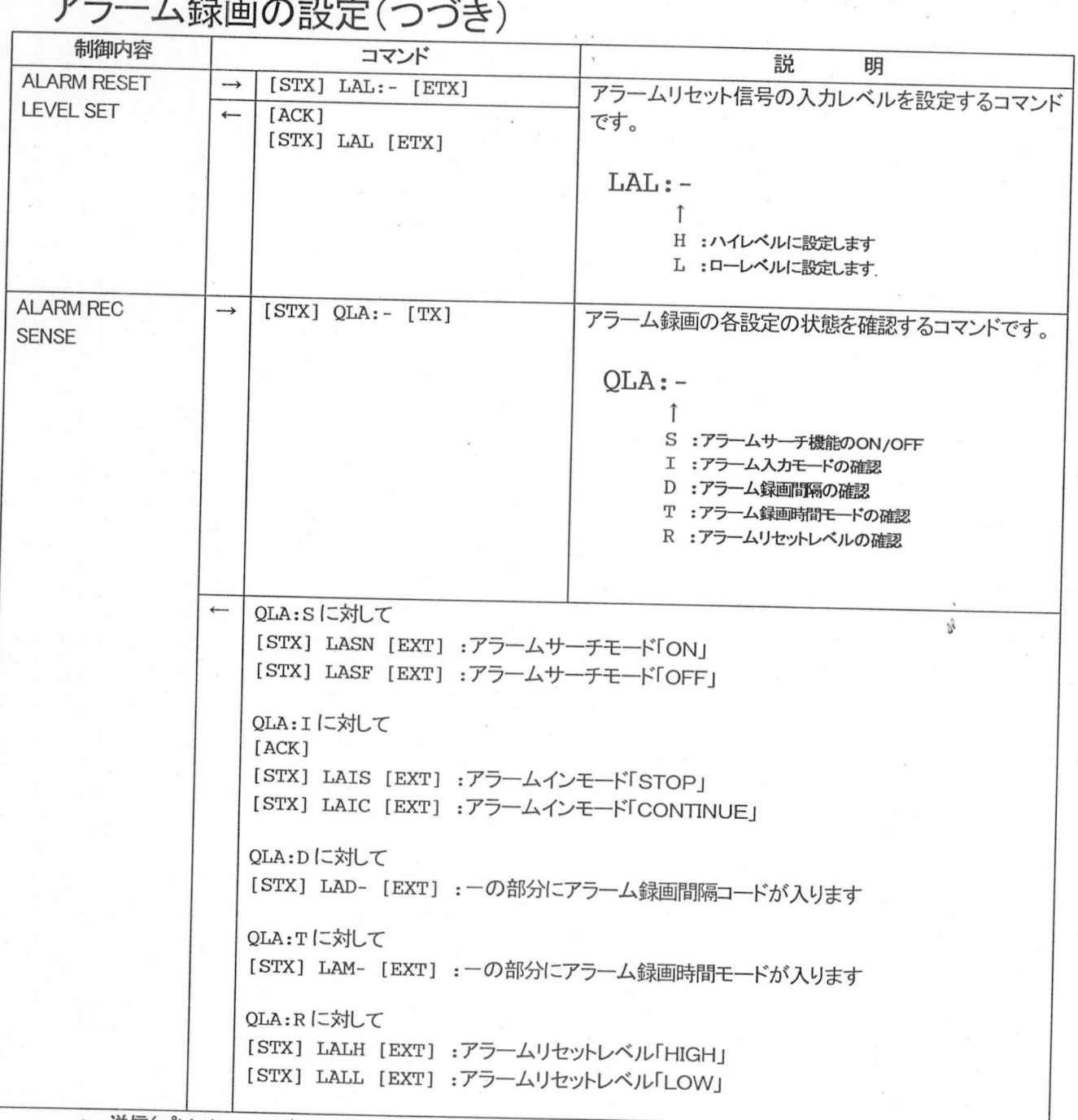

→: 送信(パソコン→VTR) ←: 応答(パソコン←VTR) リピートインモードの設定/ブザーの設定

### <u>リピートインモードの設定</u>

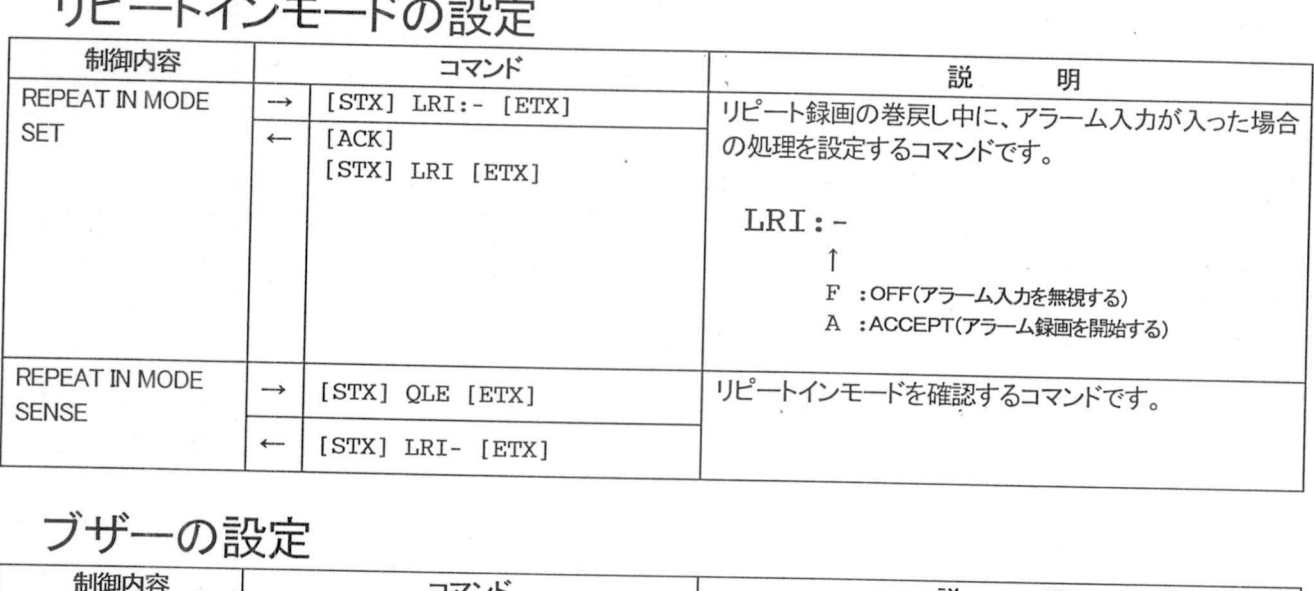

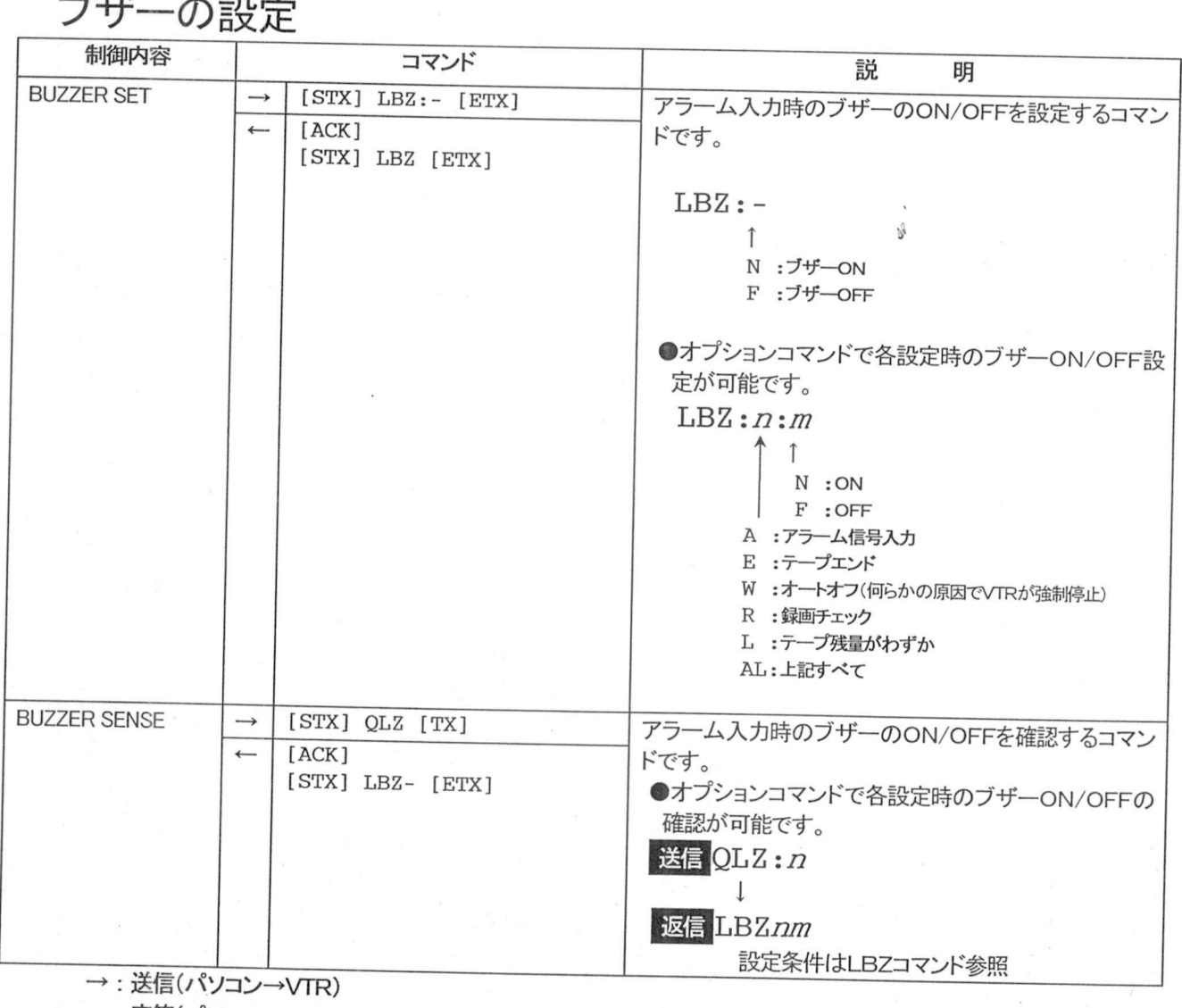

← : 応答(パソコン←VTR)

### カメラ切り換え出力の設定

## <u>- フェアリック投んの。</u><br>カメラ切り換え出力の設定<br>- <sup>制御内容</sup>

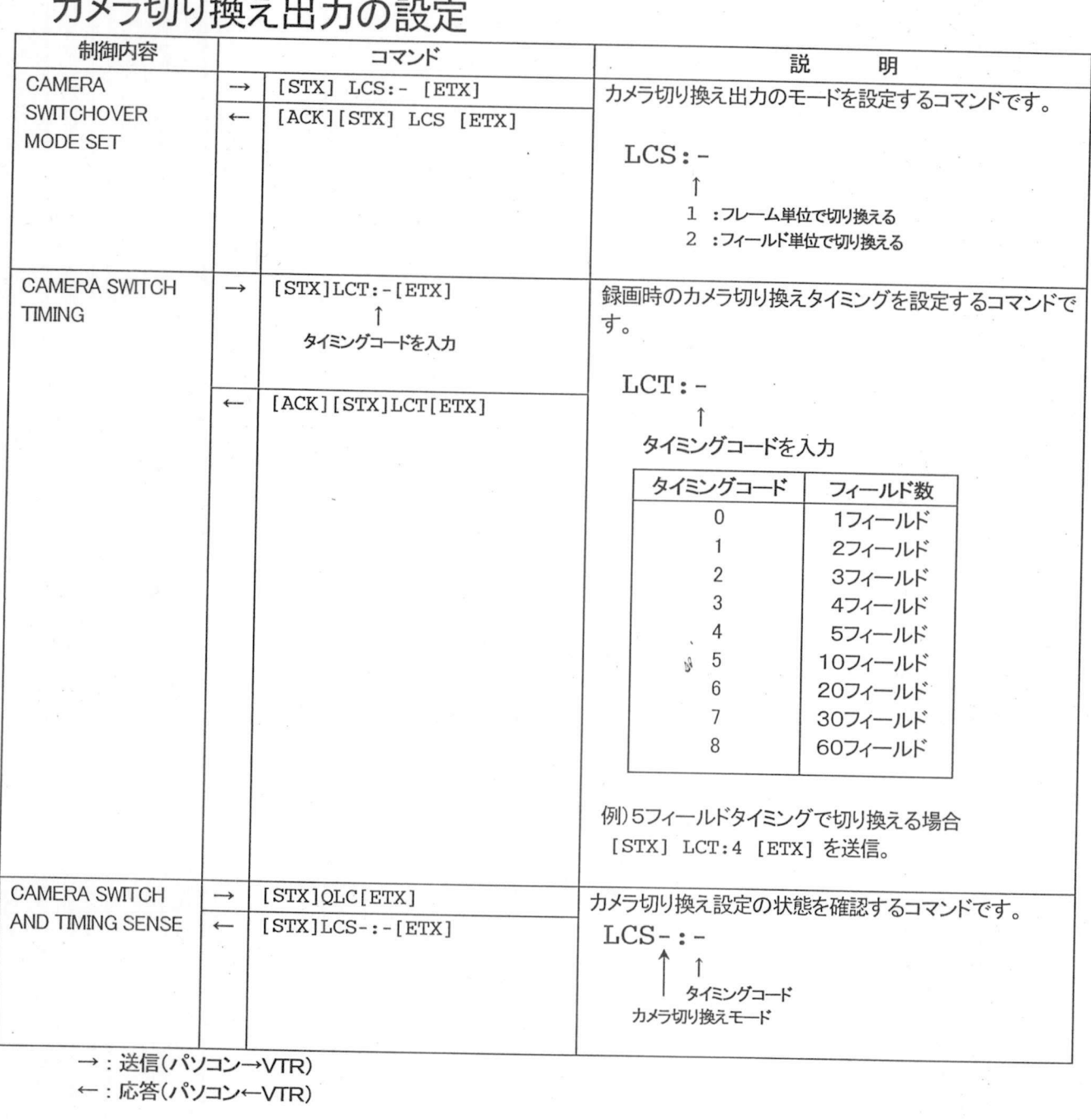

### コマ録画モードの設定

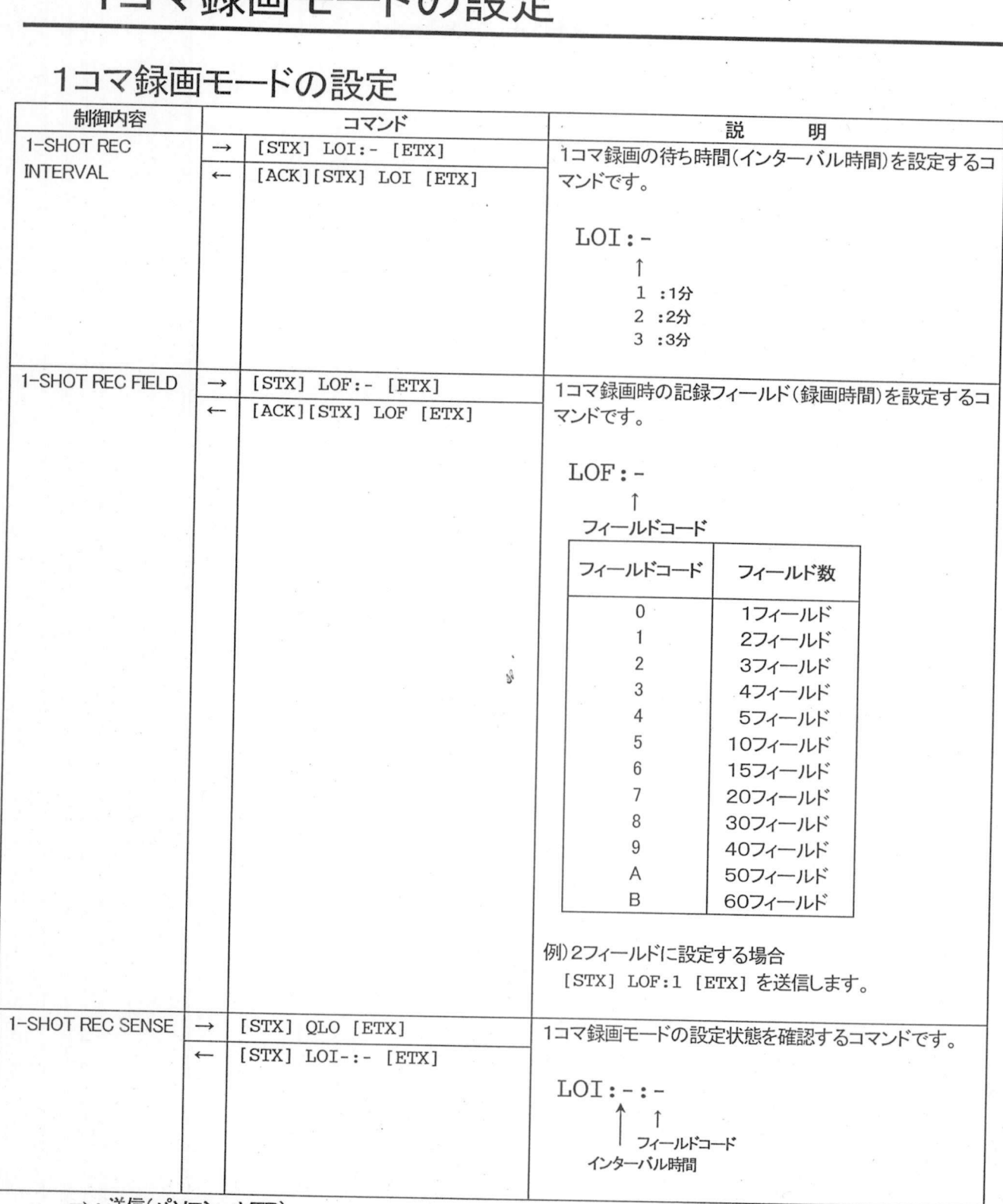

送信(パソコン→VTR) ←: 応答(パソコン←VTR)

### ー<br>自動送信機能の設定/テープ残量レベルの設定<br>テープパフカウント/ブリーバックの設定 自動送信機能の設定/テープ残量レベルの<br>テープパスカウント/ブルーバックの設定

## - フーン ハスノJ・ノ<br>自動送信機能の設定<br>- <sup>制御内容</sup>

![](_page_40_Picture_308.jpeg)

![](_page_40_Picture_309.jpeg)

![](_page_40_Picture_310.jpeg)

![](_page_40_Picture_311.jpeg)

内部タイマーの設定

<u>トリコレン・コマー<br>内部タイマーの設定</u>

![](_page_41_Picture_257.jpeg)

: 送信(パソコン→VTR<br>: 応答(パソコン←VTR

### 内部タイマーの設定(つづき)

<u>アゾロレメンス<br>内部タイマー設定の確認<br><sup>制御内容</sup></u>

![](_page_42_Picture_151.jpeg)

### メモリーデータの表示/リセット

### <u>メモリーデータの表示/リセット</u>

![](_page_43_Picture_131.jpeg)

←: 応答(パソコン←VTR)

 $\mathbb{S}^3$ 

アラームリコールデータの確認

## <u>- ノームリコールテー</u><br>アラームリコールデータの確認<br>- <sub>制御内容</sub>

![](_page_44_Picture_142.jpeg)

 $\sim$ 

一-..-..:

\_\_\_\_\_\_\_<u>|\_\_\_|</u><br>送信(パソコン→VTR<br>応答(パソコン←VTR

Date: Tue, 05 Oct 1999 15:37:22 +0900 From:橋本美香くVSD1044@paso. avcg. mei. co. jp> To: matano@vsd.mei.co.jp Subject: VCAM簡易再生改造要望書ファイル案内

各位

D V C A M簡易再生改造要望書」の用紙は、以下のファイルに入って 「DVCAM簡易再生改造要<br>いますので、ご利用下さい

ファイル場所 :営業部共通 → 販売施策 → 「DVCAM再生におけるご注意」

以上

#### ワーロスメモリデータの確認

## <u>ハ'ノーロスメモリテー<br>パワーロスメモリデータの確認</u><br><del>『<sup>御内容</sup></del>

![](_page_46_Picture_140.jpeg)

応答パソコン\*

その他のデータ確認

## ーて 001世00フーー<br>その他のデータ確認<br><sup>制御内容</sup>

![](_page_47_Picture_150.jpeg)

. 送信(パソコン→VTR<br>: <mark>法信(パソコン←VTR</mark>

### IDコードの確認/ACK応答の設定

## <u>IDコードの</u><br>IDコードの確認

![](_page_48_Picture_228.jpeg)

![](_page_48_Picture_229.jpeg)

→: 送信(パソコン→VTR) ←: 応答(パソコン←VTR) コマンドー覧表 コマンドグループ〇, P, H. T, S]

![](_page_49_Picture_451.jpeg)

 $\mathcal{P}^{\mathcal{G}}$ 

コマンドー覧表 コマンドグループ[C, L, D]

![](_page_50_Picture_490.jpeg)

50

![](_page_51_Picture_551.jpeg)

![](_page_51_Picture_552.jpeg)

### コマンドー覧表 コマンドグループ[Q, R]

![](_page_52_Picture_288.jpeg)

#### サンプルプログラム

このサンプルプログラムは前述したコマンドをVTRに送信し、帰ってきたデータを表示するGW BASICプログラムです。

#### プログラムの動作説明

ログラムの動作説明<br>プログラム実行後、送信したいコマンドをinput char=(5行目)の後にキーボードから入力し、リターンキーを入力します ンプラムのコール。<br>プログラム実行後、送信したいコマンドを input\_char=(5行目)の後にキーボードから入<br>入力されたコマンドに[STX][02H] 、[ETX][03H]を自動的に付加し、VTRに送信します シュシラム英行後、返信した『コマンドをinput char=(5行目)の後にキーボードから入力し、リターンキーを入力します。<br>入力されたコマンドに[STX][02H] 、[ETX][03H]を自動的に付加し、VTRに送信します。<br>入力されたコマンドを input data=(10行目)の後に表示し、VTRから受信したデータを output data=(12行目)の後 )入力されたコマ<br>ろに表示します

ろに表示します。<br><br>以上の動作を繰り返します。

サンプルプログラム

10 CLS 20 STX\$-CHR\$ (&H2) ETX\$=CH\$ (\$H3) NAK\$=CHR\$ (&H15) ACK\$=CHR\$ (&H6) 20 STXŞ-CHRŞ (&H2) : ETXŞ=CHŞ (\$H3) : NAKŞ=CHRŞ (&H15) : ACKŞ=CHRŞ (<br>30 LOCATE 2,10 : PRINT"\*\*\* RS-232C COMMUNICATION SAMPLE PROGRAM \*\*\*" 40 LOCATE 3,15 PRINT"input character 99 then end" 50 open "coml: 9600, 0, 7, 1, BIN" AS 1 50 open "coml:9600,0,7,<br>60 LOCATE 5,18 : PRINT"<br>-70 LOCATE 5,5 INPUT"input char =" A\$ 80 IF A\$ ="99" THEN 250 80 IF A\$ ="99" THEN 250<br>90 PRINT #1, STX\$+A\$+ETX\$;<br>100 TRIC\$ (1) 90 PRINT #1, STX\$+A\$+ETX\$;<br>100 IF LOC (1) > 0 THEN RSWAIT = 0 : GOTO 140 100 IF LOC (1) > 0<br>110 RSWAIT = RSWAIT 110 RSWAIT = RSWAIT + 1<br>120 IF RSWAIT <1000 THEN 100<br>---120 IF RSWAIT <1000 THEN 100<br>130 LOCATE 12, 18 : PRINT "\*\*\*\* NO DATA \*\*",; RSWAITE = 0 : GOTO 230<br>110 DOI 130 LOCATE 12, 18 : PRIN<br>140 RS\$ = INPUT\$ (1, #1)<br>110 TT 140 RS\$ = INPUT\$ (1, #1)<br>150 IF RS\$ = ACK\$ THEN RS\$ = "[ACK]<br>... 150 IF RS\$ = ACK\$ THEN RS\$ = "[ACK]"<br>160 IF RS\$ = NCK\$ THEN RS\$ = "[NCK]"<br>--160 IF RS\$ = NCK\$ THEN RS\$ = "[NCK]"<br>170 IF RS\$ = ETX\$ THEN BUFFER\$ = BUFFER\$ + RS\$ : GOTO 200<br>... 170 IF RSŞ = ETXŞ THEN BUFF<br>180 BUFFERŞ = BUFFERŞ + RSŞ<br>190 GOTO 140<br>200 ISCANTI 10 12 - RRAHL 190 GOTO 140 190 GOTO 140<br>200 LOCATE 10, 18 : PRINT<br>210 IOCATE 10, 18 : PRINT 200 LOCATE 10, 18 : PRINT<br>210 LOCATE 12, 18 : PRINT<br>---210 LOCATE 12, 18 : PRINT "<br>220 LOCATE 12, 5 : PRINT "output data = " ; BUFFER\$<br>220 JOCATE 12, 5 : PRINT "output data = " ; BUFFER\$ 230 LOCATE 10, 230 LOCATE 10, 5 : PRIN<br>240 BUFFER\$ = : GOTO 60<br>--- FLORE 250 CLOSE #1 260 STOP open "coml 9600,0,7,l,BIN" AS LOCATE 1<br>BUFFER\$ PRINT "output data = " ; B<br>PRINT "input data = " ; A\$<br>PRINT "input data = " ; A\$

(GW BASIC)